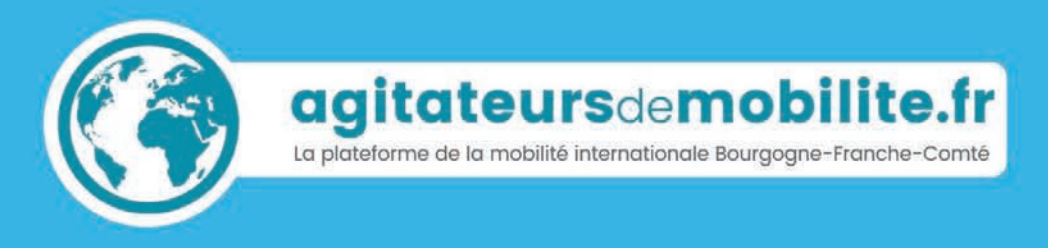

# **PARTIR, À L'ÉTRANGER**

Le guide

d'utilisation

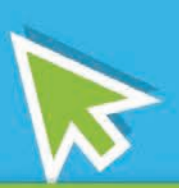

Le site internet

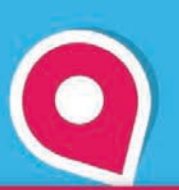

Le partage d'expériences

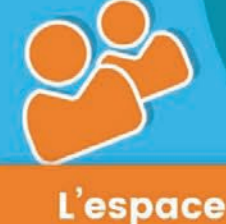

pro

Le guide d'informations

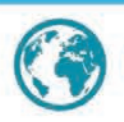

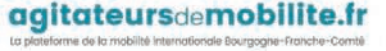

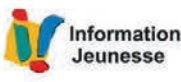

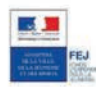

Ce projet et son évaluation sont souten par le Fonds d'expérimentation pour la jeunesse, mis en œuvre par le Ministère chargé de la leunesse.

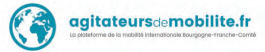

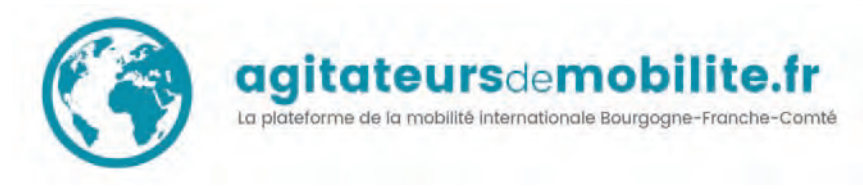

## SOMMAIRE

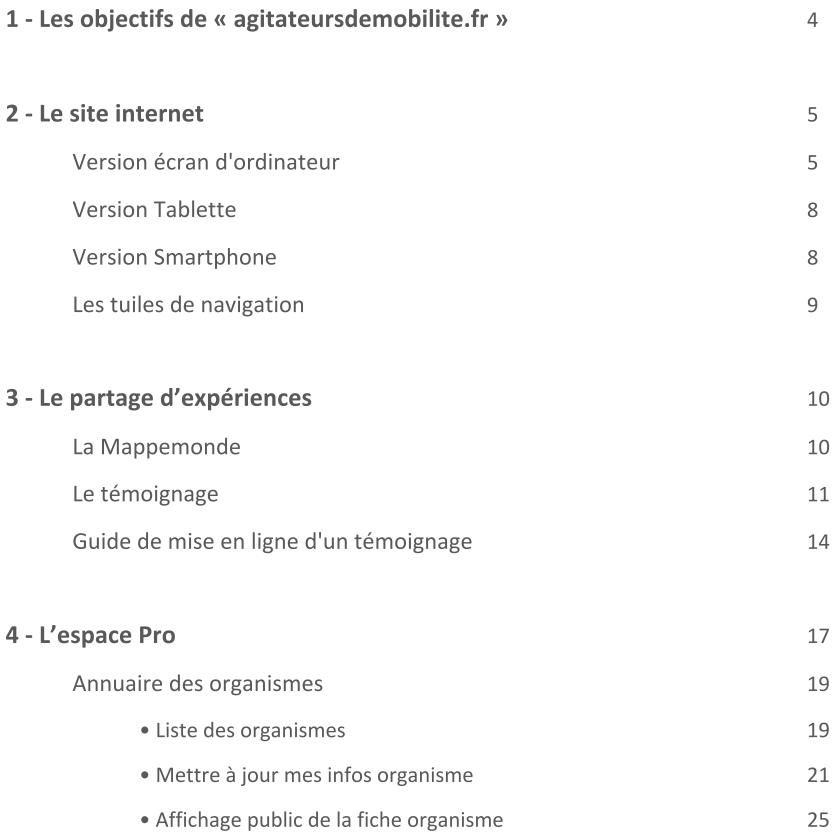

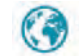

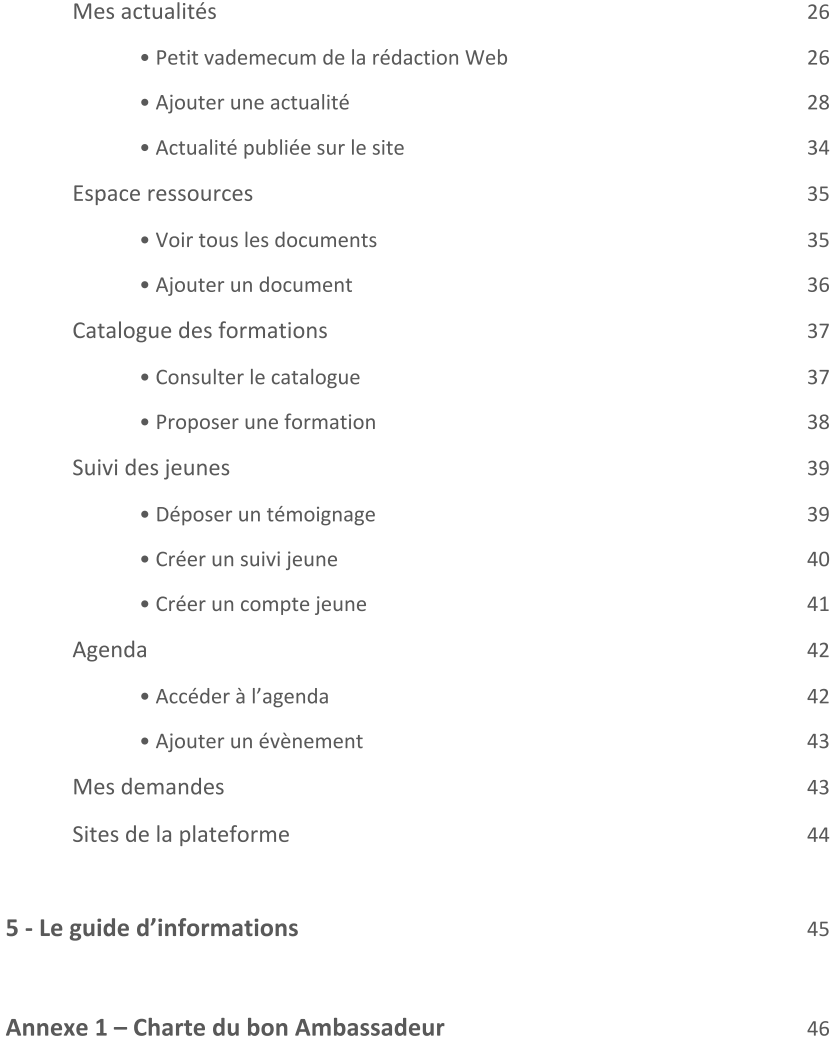

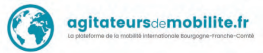

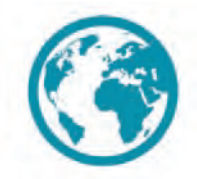

## agitateursdemobilite.fr

La plateforme de la mobilité internationale Bourgogne-Franche-Comté

## 1 - Les objectifs de « agitateursdemobilite.fr »

« agitateursdemobilite.fr » est un portail dédié à la mobilité internationale.

Il est destiné aux jeunes de Bourgogne-Franche-Comté de 14 à 30 ans qui souhaitent partir à l'étranger.

Il s'adresse à tous les jeunes (lycéens, apprentis, étudiants, demandeurs d'emploi...) et regroupe les infos, programmes, conseils, actus et adresses utiles pour partir à l'étranger.

Ce portail a aussi pour but de mettre en relation les jeunes et les organismes de la mobilité internationale de la région.

Il se compose de 4 grandes parties :

- Le site internet.
- Le partage d'expériences.
- · L'espace Pro.
- Le guide d'informations.

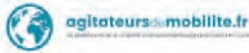

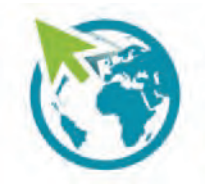

### agitateursdemobilite.fr La plateforme de la mobilité internationale Bourgogne-Franche-Comté Le site internet

### 2 - Le site internet

Le site Internet a pour vocation d'informer le public sur le thème de la mobilité internationale.

Il reprend en ce sens une partie du guide d'Informations et le complète par de nombreuses actualités.

Il permet aux jeunes de prendre contact avec la plateforme pour poser une question, de créer leur propre compte, d'effectuer une recherche ou encore de se connecter aux réseaux sociaux d'« Agitateursdemobilite.fr ».

Il offre en outre la possibilité d'accéder à la partie Partage d'expériences ou à l'Espace Pro.

Développé en Responsive Design, il offre différents visuels en fonction du média utilisé.

Ainsi l'affichage varie et s'adapte, que le site soit consulté sur ordinateur, sur tablette ou sur smartphone.

#### ■ Version écran d'ordinateur

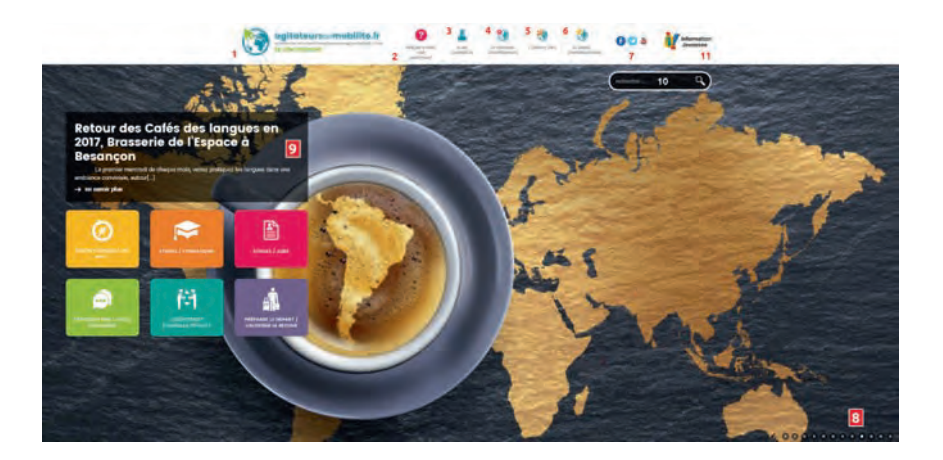

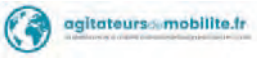

#### 1) Logo agitateursdemobilite.fr

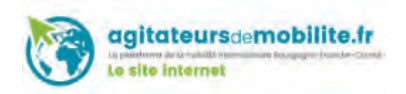

Il vous indique dans quelle partie du site vous êtes (change selon la partie concernée). Ici il s'agit du logo de la partie site Internet.

#### 2) Besoin d'aide, une question ?

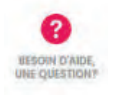

Contient une foire aux questions.

Donne accès à un formulaire permettant de poser une question à la plateforme.

Permet d'accéder à la liste des organismes acteurs de la mobilité internationale en Bourgogne-Franche-Comté.

#### 3) Je me connecte

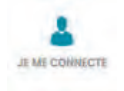

Espace destiné aux jeunes qui peuvent ainsi directement contacter les différents organismes pour des renseignements, et/ou publier un témoignage.

#### 4) Le partage d'expériences

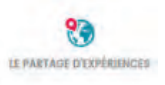

Espace qui regroupe les témoignages géolocalisés des jeunes partis à l'étranger. Le jeune peut également y déposer son propre témoignage. (Voir partie 3)

#### 5) L'espace pro

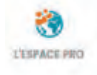

Espace Pro qui permet aux professionnels de mettre à jour leur organisme et de publier des informations. Il se compose de deux types d'accès : un accès privé et un accès public. (Voir partie 4).

#### 6) Le Guide d'information

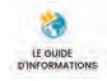

Lien de téléchargement du guide d'information.

#### 7) Les réseaux sociaux

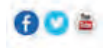

Permet d'accéder aux différents réseaux sociaux liés à agitateursdemobilite.fr.

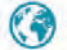

Page Facebook https://www.facebook.com/agitateursdemobilite/

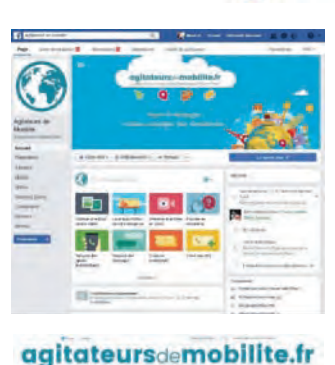

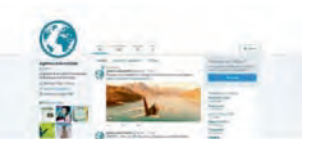

**Office and Contact Property of** 

#### **Compte Twitter** https://twitter.com/Agimob

Chaîne Youtube

https://www.youtube.com/channel/UCUEDp5PkxLBWp34TlpxsKEg

#### 8) Barre de défilement

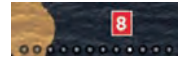

Consulter les différentes actualités du site.

#### 9) Titre de l'actualité

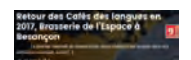

Obtenir plus d'informations sur une actualité.

#### 10) Champ de recherche

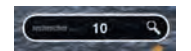

Trouver rapidement une information sur le site.

#### 11) Logo Information Jeunesse

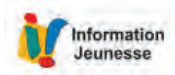

Accéder aux adresses des Relais Eurodesk (organismes d'information sur la mobilité internationale) du réseau Info Jeunesse de Bourgogne-Franche-Comté.

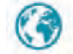

#### ■ Version tablette

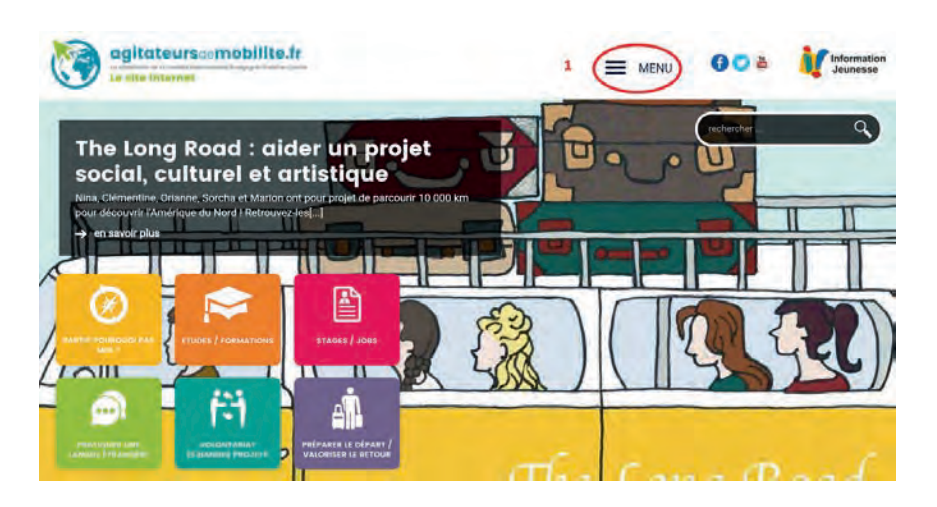

#### 1-Permet d'afficher le menu complet

A noter que cet affichage peut varier en fonction de la taille de la tablette.

#### ■ Version Smartphone

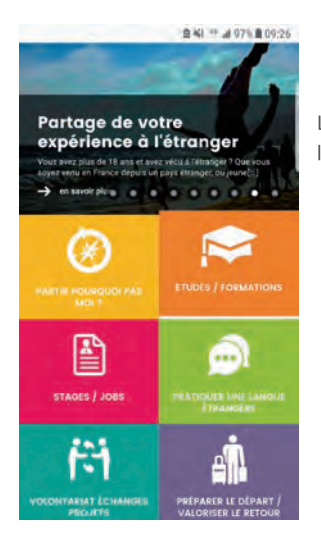

Là aussi, l'affichage peut varier en fonction de la taille de l'écran du smartphone.

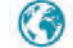

#### ■ Les tuiles de navigation

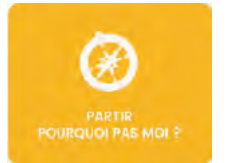

#### Partir pourquoi pas moi?

Contient tout ce qu'il faut pour donner envie de partir à ceux qui hésitent et se préparer au départ. Astuces, conseils, interviews de grands vovageurs... Cette section permet aussi au jeune de contacter un conseiller près de chez lui pour prendre rendez-vous.

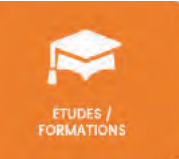

#### **Etudes/formations**

Présentation des programmes d'études à l'étranger et adresses utiles pour partir étudier à l'étranger sans bénéficier d'un programme. Cette partie contient également des informations pour faire reconnaître ses diplômes à l'étranger ou en France.

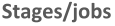

Partir en stage avec un programme, liste d'offres disponibles et astuces pour faire des candidatures spontanées. Pistes pour trouver un job à l'étranger, ainsi que des informations sur la réglementation en vigueur selon les pays.

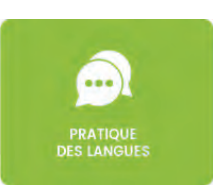

**STAGES / JOBS / EMPLOT** 

#### Pratiquer une langue étrangère

Tester son niveau dans différentes langues, trouver des cours et des ressources pour se perfectionner ou partir étudier une langue à l'étranger.

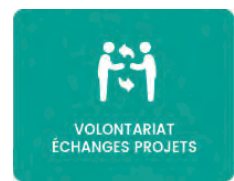

#### Volontariat échanges projets

Tous les liens pour s'engager en volontariat à l'étranger. Cette rubrique regroupe aussi des informations sur les échanges de jeunes et des astuces pour monter son propre projet de volontariat international.

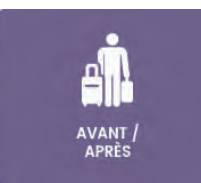

#### Préparer le départ / valoriser le retour

Toutes les astuces à connaître avant de partir : argent, santé, logement, transports... Des conseils pour valoriser son voyage une fois de retour en France. Faire reconnaître un diplôme, valoriser son niveau de langue...

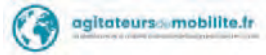

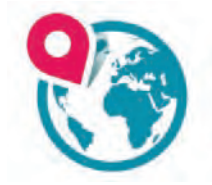

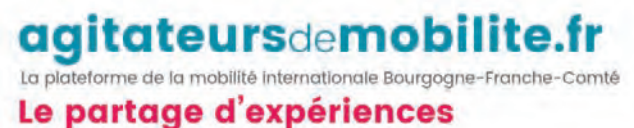

## 3 - Le partage d'expériences

Accès direct : www.agitateursdemobilite.fr/partagedexperiences

#### $\blacksquare$  La mappemonde

L'espace « le partage d'expériences » regroupe les témoignages des jeunes, géolocalisés sur une carte du monde.

Objectifs : permettre la rencontre et l'échange direct entre les jeunes.

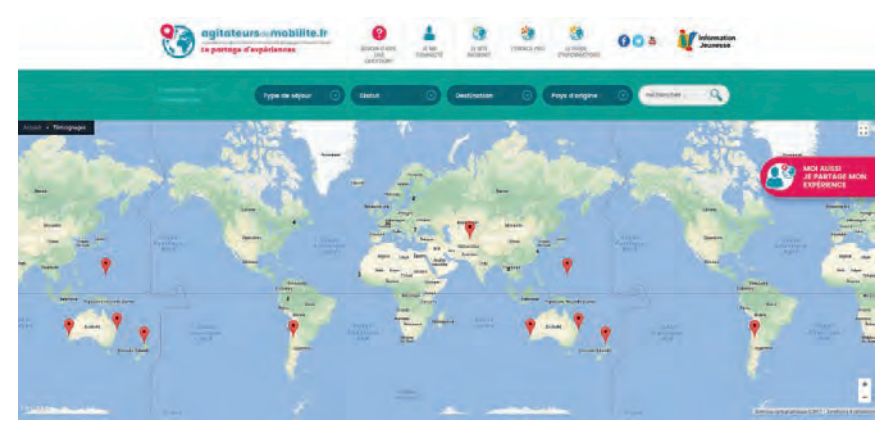

La partie supérieure est commune avec le site internet.

Seul le logo change.

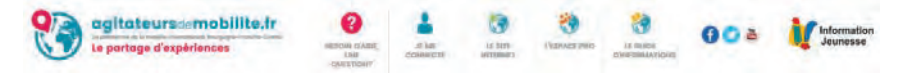

Le bandeau qui suit permet de trier directement les témoignages pour n'afficher que ceux qui vous intéressent (selon le type de séjour, le statut du jeune pendant le voyage, la destination ou le pays d'origine).

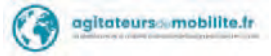

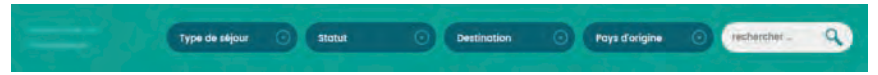

Il est possible de trier par type de séjour, statut, destination et/ou pays d'origine.

Un champ recherche permet également d'effectuer une recherche libre.

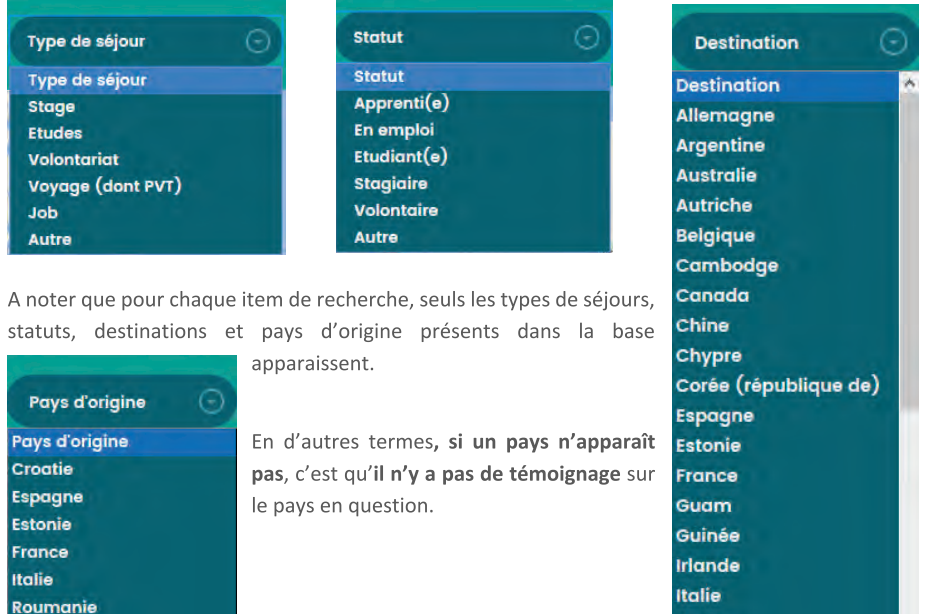

#### ■ Le témoignage

Slovaquie

Type de séjour **Statut** Q Destination Pays d'origine **XINJIAN** Corée<br>du Nord Ÿ **DANSU** Xie Chine Dang

Pour voir un témoignage, cliquez sur l'icône de localisation puis sur « voir le témoignage ».

Cliquez d'abord ici

Puis cliquez ici

Japon

Népal

Le bouton « voir le témoignage » permet de visualiser le témoignage complet de Joséphine.

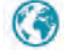

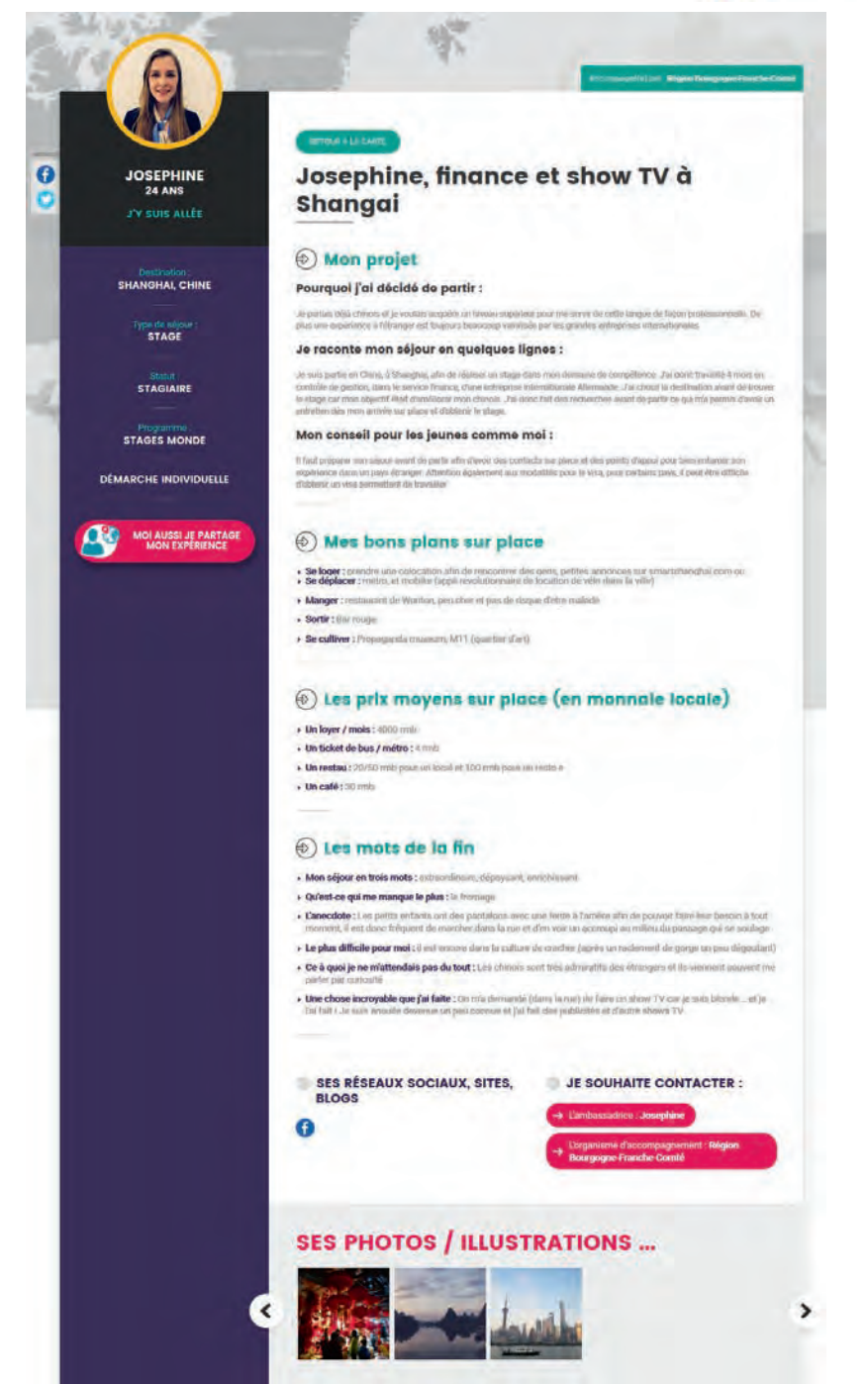

agitateursdemobilite.fr : le guide d'utilisation

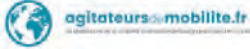

#### Programme: **STAGES MONDE**

Lorsque l'ambassadeur est parti avec un programme, cela apparaît dans la colonne de gauche. Ici, Joséphine est partie avec le programme Stages Monde de la Région

Bourgogne-Franche-Comté. Un lien direct renvoie sur le descriptif du programme en question.

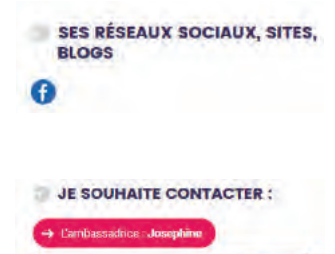

Vous pouvez suivre l'ambassadeur sur les réseaux sociaux pour en découvrir plus sur lui et sur son voyage.

Ici, seul Facebook apparaît mais cela peut être Twitter, Instagram, LinkedIn, Youtube, etc.

Ici il v a deux possibilités :

Joséphine a accepté d'être contactée, il est donc possible de la joindre directement pour lui poser des questions et lui demander d'autres informations sur son

voyage.

• Joséphine étant partie avec le programme Stages Monde du Conseil Régional, un lien renvoie sur la fiche Organisme de la Région Bourgogne-Franche-Comté permettant ainsi de contacter directement l'institution et de poster un message ou une question.

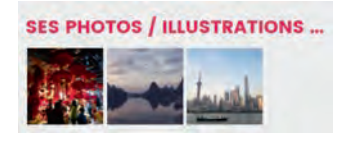

Comme son nom l'indique, permet de visualiser les images que l'ambassadeur a bien voulu partager.

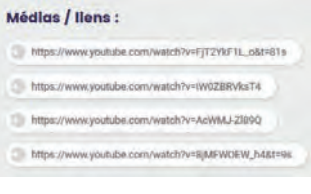

Si l'ambassadeur a réalisé des vidéos, possède un blog ou un site, etc., cette partie permet d'y accéder directement.

**SES AUTRES DESTINATIONS** 

**Am Parecker** 

IS Tenored D

G An

ing Riverson's and

Disks Japan

Enfin, si l'ambassadeur dépose d'autres témoignages, vous pouvez les retrouver ici.

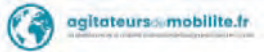

#### Guide de mise en ligne d'un témoignage

#### Étape 1 : Accédez au site : www.agitateursdemobilite.fr/partagedexperiences

Cliquez ensuite sur "Moi aussi je partage mon expérience"

#### Étape 2 : Créez votre compte et accédez à votre espace personnel pour déposer un témoignage

Saisissez vos données confidentielles (vous pourrez les consulter, modifier ou supprimer à tout moment). Une fois inscrit, connectez-vous à votre espace personnel pour :

- · Ajouter un nouveau témoignage.
- Modifier un brouillon ou un témoignage en ligne.
- Supprimer un ancien témoignage.
- Poser une question aux conseillers d'Agitateurs de Mobilité.
- · Demander un rendez-vous avec un professionnel de la mobilité internationale en Bourgogne-Franche-Comté.
- Consulter un historique de vos questions et de vos demandes de rendez-vous.

**IMPORTANT**: si vous êtes mineur, vous ne pouvez pas publier de témoignage mais vous aurez tout de même accès aux autres fonctionnalités de l'espace personnel.

#### Étape 3 : Saisissez vos informations pour référencer votre témoignage

- Photo de profil: vous avez le choix entre un avatar, ou une photo de vous
- · Dates du séjour : dates de début et de fin de séjour. Selon les dates il y a 3 statuts différents : "J'y suis allé(e)", "J'y suis actuellement", "Je vais y aller". Le statut est géré automatiquement en fonction des dates de séjour saisies.
- Pays et ville d'origine : le lieu où vous viviez avant votre séjour.
- Pays et ville de destination.
- · Statut pendant la période du séjour (ou statut actuel si la mobilité est en projet).
- Type de séjour, le cas échéant avec quel programme.
- Projet individuel/collectif.
- Structure d'accompagnement : choix dans une liste ou texte libre.

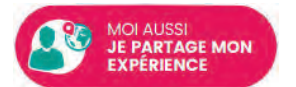

**MES INFORMATIONS** 

#### Étape 4 : Racontez votre expérience

La forme et le contenu sont libres dans le respect de la législation (respect de la liberté d'autrui, pas de propos injurieux, diffamatoires, racistes...).

Pour vous aider nous avons divisé le témoignage en trois grandes parties, et avons posé des questions pour vous guider dans la rédaction.

- Mon projet : seule partie à remplir obligatoirement. En deux ou trois phrases, décrivez votre séjour à l'étranger, les grands moments qui vous ont marqué.
	- O Pourquoi i'ai décidé de partir.
	- o Je raconte mon séjour en quelques lignes.
	- o Mon conseil pour les jeunes comme moi.
- · Mes bons plans sur place : partie divisée en deux
	- O D'abord les bons plans que vous connaissez : se loger, se déplacer, manger, sortir et se cultiver.
	- O Le prix moven d'un lover mensuel, d'un restau, d'un café et d'un ticket de bus/métro (en monnaie locale).
- Les mots de la fin : des petites anecdotes.

#### Étape 5 : Ajoutez vos photos, vidéos, sons...

Ajoutez des images (jpg, jpeg, gif ou png), vos vidéos déposées sur internet (Youtube, Vimeo, Dailymotion, etc.) ou des fichiers audio si vous le souhaitez.

Attention à ne partager que des fichiers dont vous êtes l'auteur et libres de droit.

Vous pouvez légender vos images si vous le souhaitez afin de donner des détails supplémentaires.

#### Étape 6 : Partagez les liens vers vos réseaux sociaux et blogs

Partagez les liens vers vos réseaux sociaux (Facebook, Instagram, Snapchat, Twitter, LinkedIn etc.), blogs, ou autres sites internet.

Ces liens ne doivent pas mener vers des sites contenant des contenus illicites, des propos diffamatoires, injurieux, racistes, ou incitant à la haine, ou portant atteinte à la vie privée.

Pensez à bien donner un nom aux liens que vous fournissez.

Étape 7 : Validation du témoignage

**MES RÉSEAUX SOCIAUX, SITES, BLOGS** 

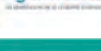

**MON TÉMOIGNAGE** 

ggitateurs amobilite fr

**MES MÉDIAS** 

15

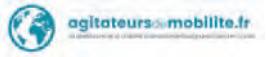

Vous pouvez prévisualiser votre témoignage si vous le désirez, cela le sauvegardera par la même occasion.

Vous pouvez également l'enregistrer dans vos brouillons, et y revenir plus tard depuis votre espace personnel.

Avant de valider votre témoignage et en demander la publication, précisez simplement à partir de quand vous souhaitez le mettre en ligne, et acceptez la Charte du Bon Ambassadeur (voir Annexe 1).

Une fois votre témoignage validé, vous pourrez de nouveau le modifier si vous le souhaitez.

#### A savoir:

- Les témoignages sont soumis à validation par les administrateurs de la plateforme.

- Le jeune a la possibilité de mentionner l'organisme d'accompagnement dans son témoignage (lien internet direct sur la fiche de l'organisme).

- Les témoignages peuvent être effectués avant, pendant ou après la mobilité. Cela concerne autant les mobilités sortantes (de la France à l'étranger) qu'entrantes (de l'étranger à la France).

- Les jeunes doivent être majeurs pour publier un témoignage.

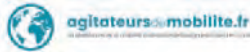

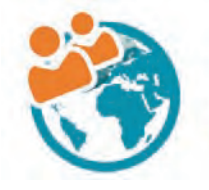

agitateursdemobilite.fr La plateforme de la mobilité internationale Bourgogne-Franche-Comté

## 4 - L'espace Pro

#### Accès direct : www.agitateursdemobilite.fr/espacepro

L'espace pro

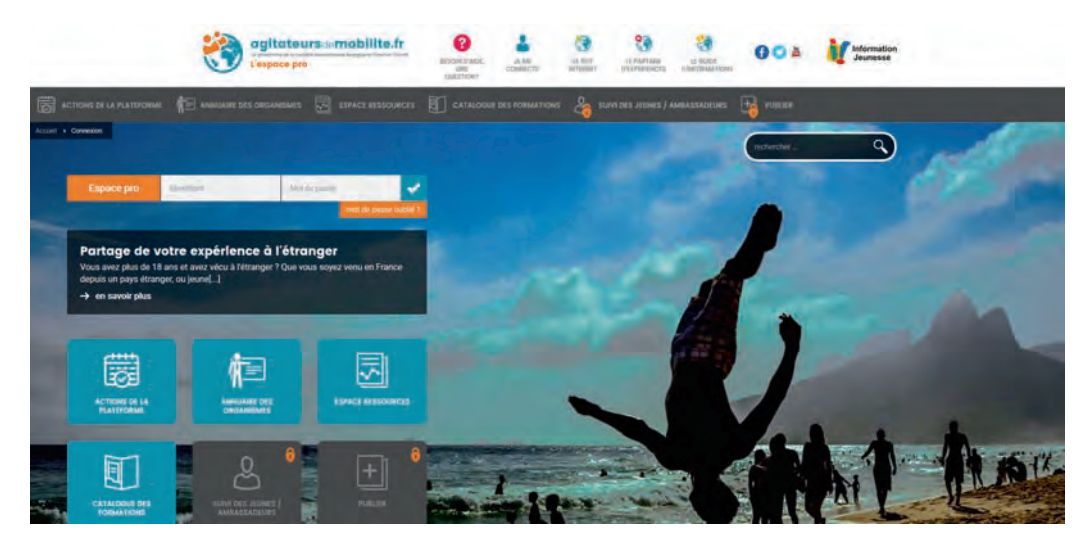

L'espace Pro propose deux types d'accès : un accès entièrement privé et un accès public.

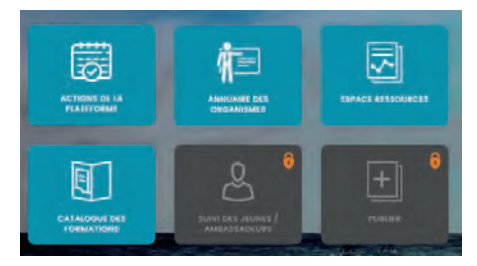

L'accès public ne nécessite aucune indentification, il est symbolisé par les vignettes/tuiles bleues.

L'accès privé quant à lui est symbolisé par les vignettes/tuiles grisées contenant un petit cadenas. L'accès à ces rubriques nécessite une identification.

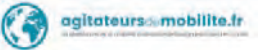

Pour vous connecter à votre espace pro, saisissez votre identifiant et votre mot de passe.

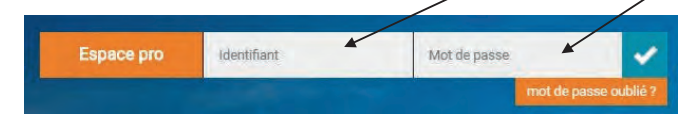

Si vous n'en possédez pas, vous pouvez en faire la demande à plateforme@agitateursdemobilite.fr

Une fois dans votre espace privé, vous avez accès à de nombreuses rubriques :

- Annuaire des organismes
- Mes actualités
- · Mes demandes
- Témoignages / Suivi de Jeunes
- Catalogue des formations
- Espace ressources
- · Agenda
- · Sites de la plateforme

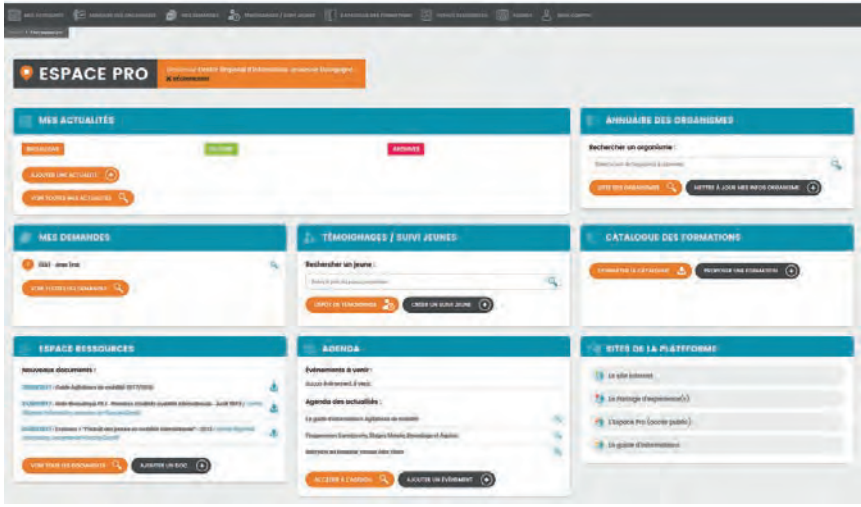

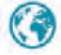

#### ■ Annuaire des organismes

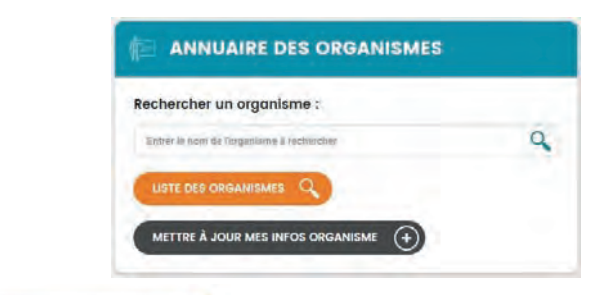

**LISTE DES ORGANISMES** 

Annuaire des organismes de la mobilité internationale en Bourgogne-Franche-Comté.

**METTRE À JOUR MES INFOS ORGANISME** 

Vous permet de modifier vos propres informations qui seront ensuite visibles de manière publique dans cet annuaire.

Liste des organismes :

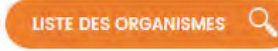

Permet de rechercher un organisme de la mobilité internationale en région Bourgogne-Franche-Comté.

Ainsi, si on effectue une recherche avec les critères :

· Département : Doubs

On obtient 30 organismes :

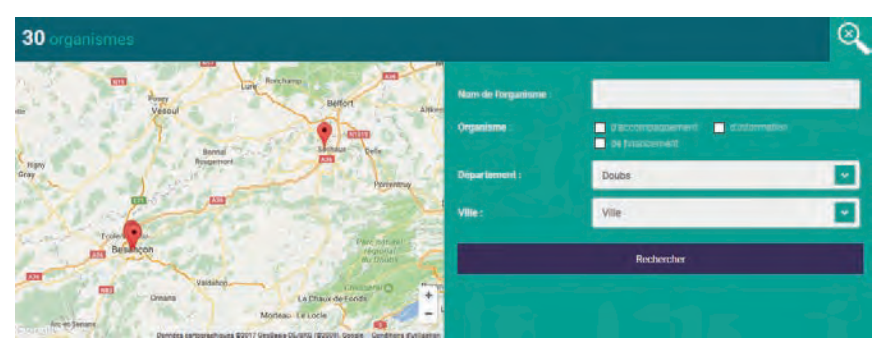

Les organismes sont géolocalisés, il est possible de les trouver grâce à une adresse précise.

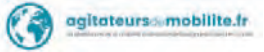

A noter que les organismes apparaissent sous forme de vignette juste en dessous de la carte.

Un système de pagination affiche 8 organismes par page :

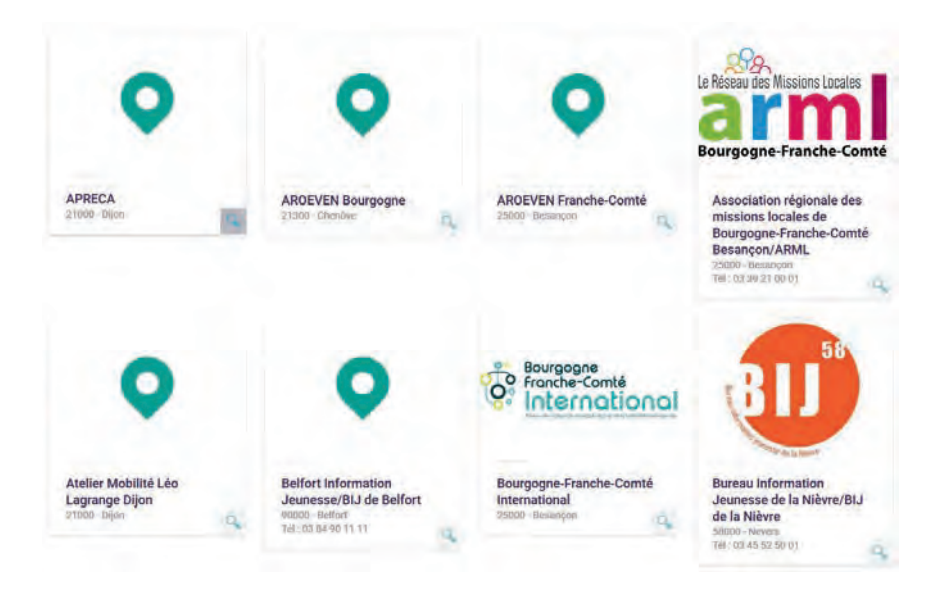

Ainsi, chaque organisme apparaît de manière différente en fonction des informations qu'il a renseignées.

Dans cet exemple, les organismes apparaissant avec l'icône logo.

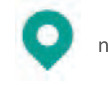

n'ont pas fourni leur

C'est pourquoi il est préférable d'y insérer un logo afin que l'organisme soit immédiatement identifiable par l'internaute.

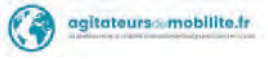

Mettre à jour mes infos organisme :  $\bullet$ 

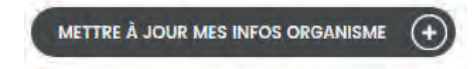

Un clic sur ce bouton vous donne accès à votre fiche organisme.

Vous avez alors la possibilité de renseigner un maximum de champs.

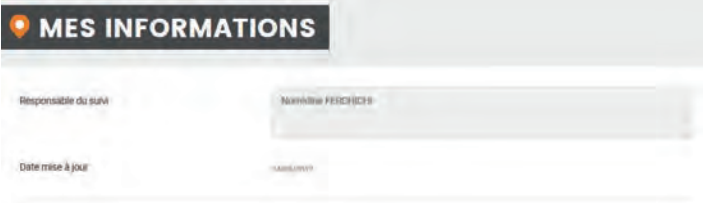

La date de mise à jour se modifie toute seule...

#### Coordonnées générales

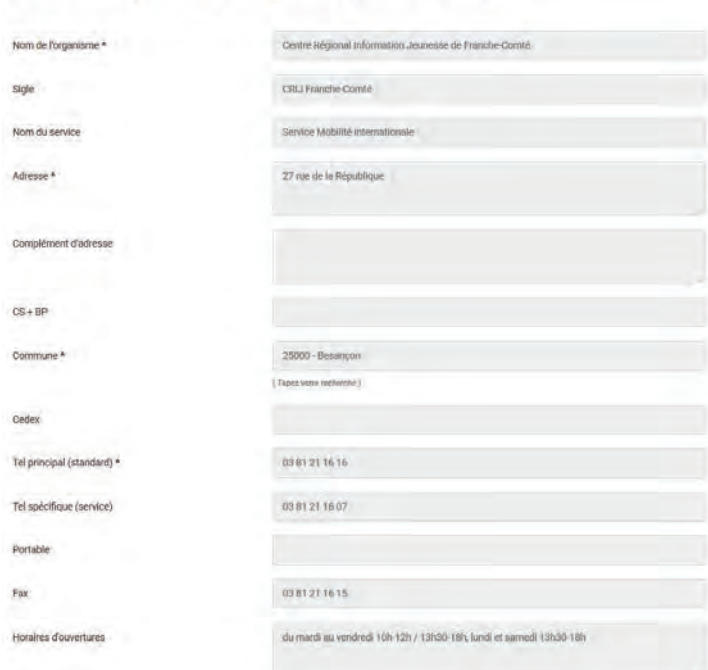

Coordonnées générales de l'organisme (Annuaire Public)

Les champs avec une étoile (\*) sont obligatoires.

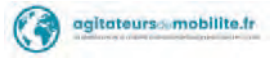

Coordonnées GPS : permet la géolocalisation sur la carte.

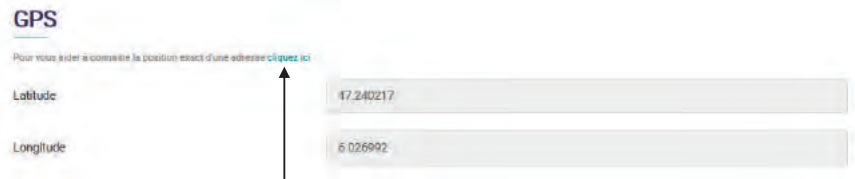

Pour connaître les coordonnées GPS de votre organisme, un lien vers un outil de Google vous est proposé.

Il vous suffit de renseigner l'adresse de votre organisme dans le champ prévu à cet effet puis de cliquer sur « obtenir les coordonnées GPS ».

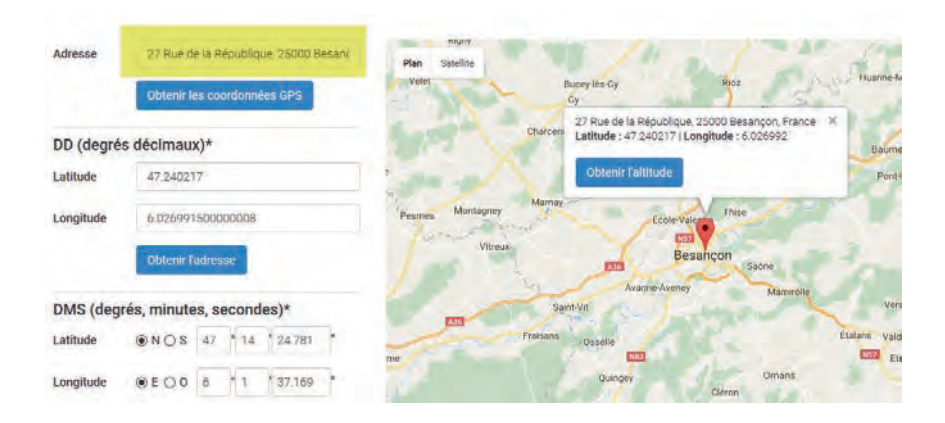

#### **Référent Organisme**

Il s'agit de la personne qui reçoit le message transmis par un internaute qui a cliqué sur le bouton « contacter un conseiller » et renseigné le formulaire depuis l'espace public.

**CONTACTER UN CONSEILLER** 

#### Coordonnées du contact/référent organisme (Annuaire Pro Privé)

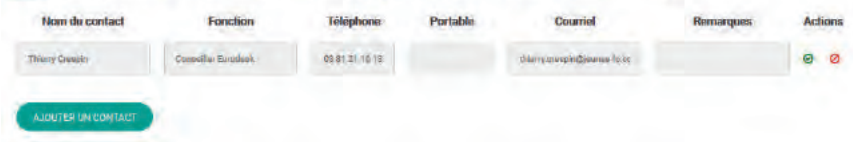

A noter que si plusieurs personnes sont enregistrées ici, il faudra en choisir une en tant que destinataire du courriel par le biais du bouton « Actions » (case verte) :

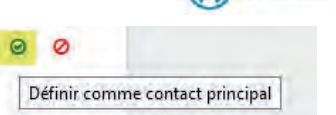

agitateurs mobilite.fr

#### Rôle de l'organisme

Ce champ vous permet de faire un descriptif de votre organisme.

Seules les informations relatives à la mobilité internationale doivent apparaître ici.

Il s'agit du descriptif public de votre organisme. Plus vous êtes précis et clair, plus le public sera susceptible de vous contacter.

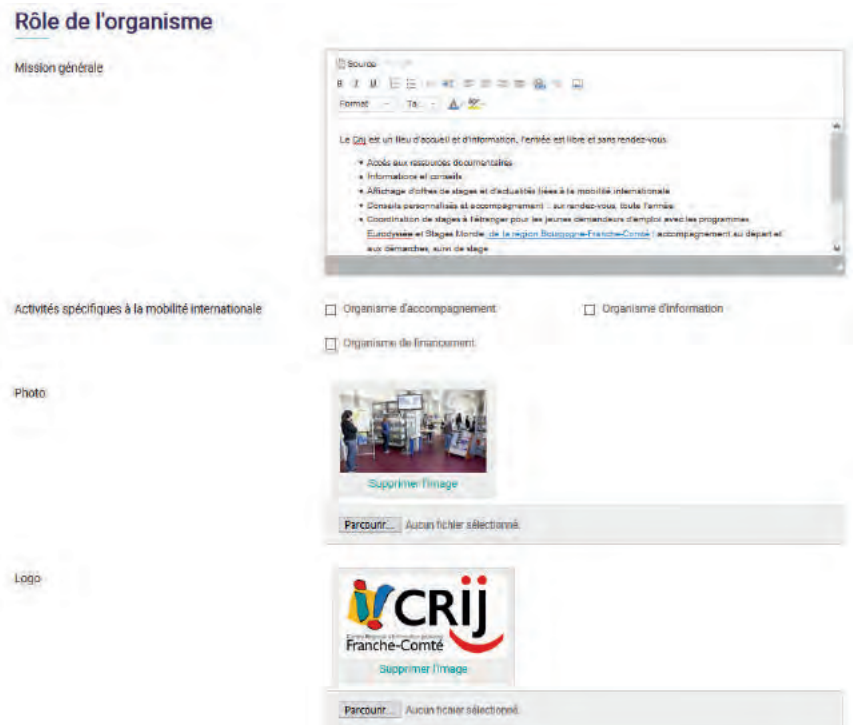

Les champs Photo et Logo sont importants, ils permettent là encore de proposer une accroche visuelle sur votre fiche organisme.

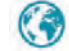

#### Sites et Réseaux sociaux

Comme leurs noms l'indiquent :

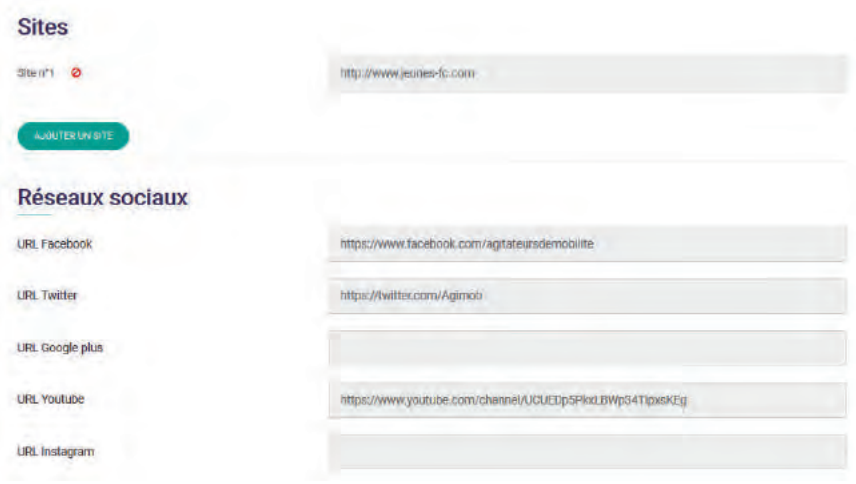

#### Identifiants / Mot de passe

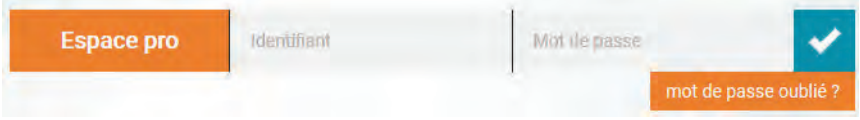

Identifiant : il s'agit du courriel pour accéder à l'espace Pro (rien à voir avec le courriel du référent organisme - voir p 22).

Mot de passe : celui qui vous a été attribué (envoyé par courriel) et que vous pouvez changer une fois connecté.

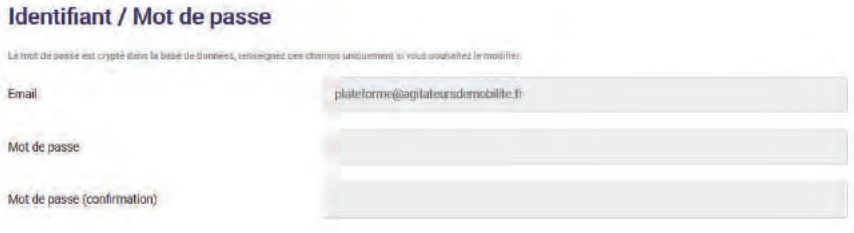

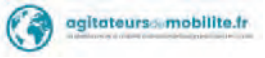

 $\bullet$ Affichage public de la fiche organisme :

Au final, lorsque vous avez rempli tous les champs demandés, votre fiche Organisme ressemble à l'exemple ci-dessous.

## **CENTRE RÉGIONAL INFORMATION JEUNESSE DE FRANCHE-COMTÉ**

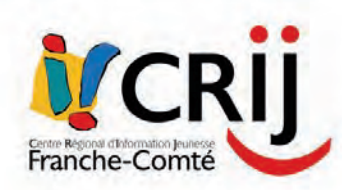

Nom de l'organisme Centre Régional Information Jeunesse de Franche-Comté gle: CRLJ Fra

Nom du service Service Mobilité informationale

**Bellemann** 

Horaires

Telephone specifique: 03 81 21 16 07

27 rue de la République Commune 25000 - Besançon

du madi au ventrefi 105-126 / 13530-18h; landi of samedi 13530-18h Fax: 0381211635

in do contr

Téléphone principal

03 81 21 16 16

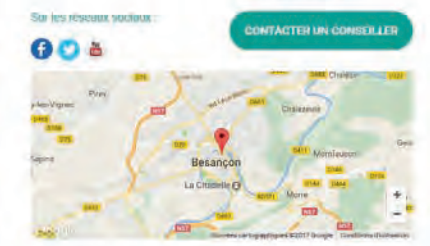

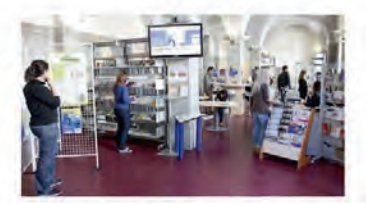

#### Les missions de l'organisme :

Le Crij est un lieu d'accueil et d'information, l'entrée est libre et sans réndez-vous.

- · Accès aux ressources documentaires
- · Informations et conseils
- · Affichage d'offres de stages et d'actualités liées à la mobilité internationale · Conseils personnalisés et accompagnement : sur rendez-vous, toute
- l'année · Coordination de stages à l'étranger pour les jeunes demandeurs d'emploi
- avec les programmes Eurodyssée et Stages Monde de la régi unche Carolè : accompagnement au départ et aux Reserves démarches, suivi de stage.
- · Coordination de stages Erasmus+ en Europe pour les demandeurs d'emploi : accompagnement au départ et aux démarches, suivi de stage.

Le Crij est labellisé Eurodesk, le réseau européen d'informations pour partir à l'étranger.

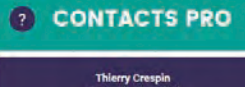

**Conseiller Eurodesk** Tél.: 03 81 21 16 13

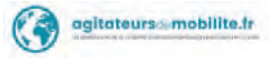

#### $\blacksquare$  Mes actualités

Permet de publier des actualités directement sur le site.

ATTENTION : une validation par les administrateurs du site est nécessaire pour que votre actualité apparaisse sur le site public.

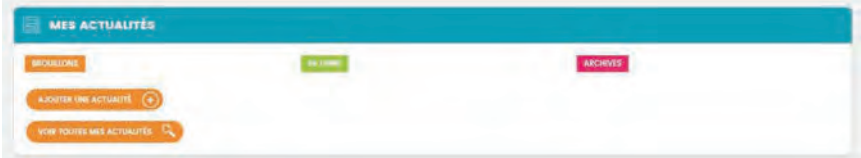

Vous pouvez ajouter une actualité ou visualiser vos actualités déjà saisies.

Avant toute chose, il faut savoir que la rédaction Web suppose le respect de certaines règles.

En effet, pour être bien référencé (et donc visible), Google a certaines exigences.

Petit vademecum de la rédaction Web

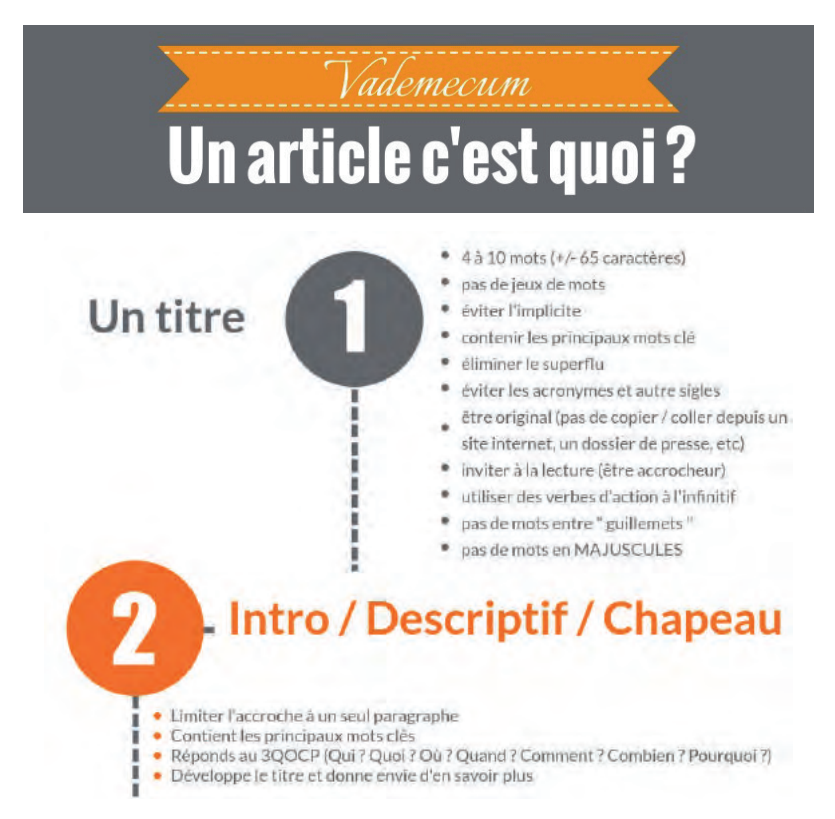

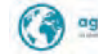

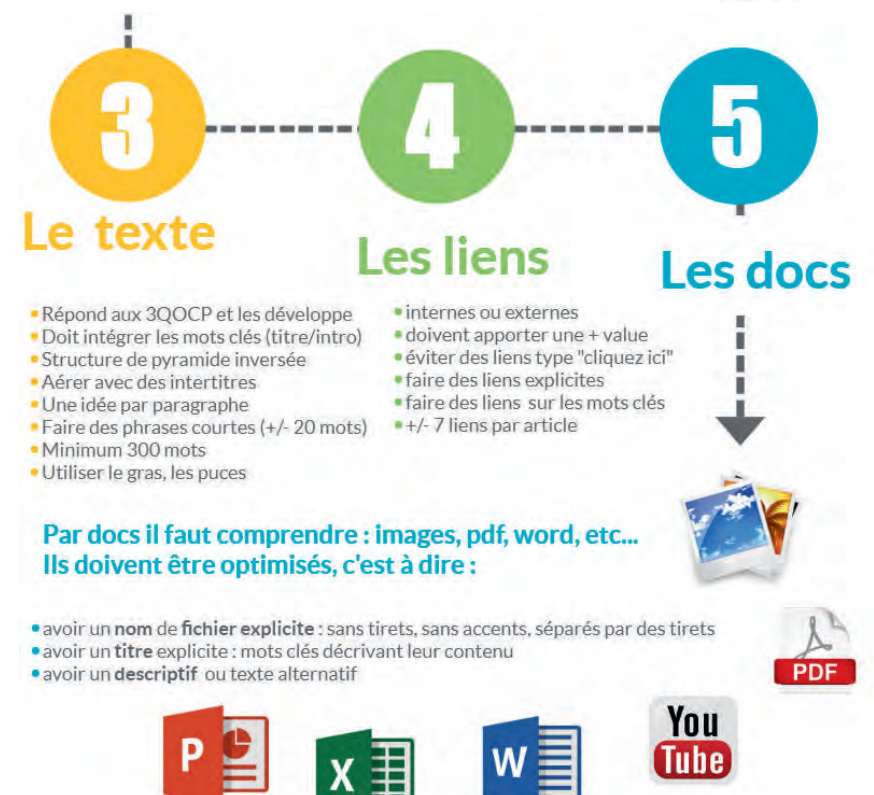

Il n'est pas toujours possible de cumuler ces 5 points.

Néanmoins, si vous devez apporter une attention particulière sur un point, c'est bien sur le titre qu'il faudra concentrer vos efforts.

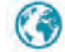

• Ajouter une actualité

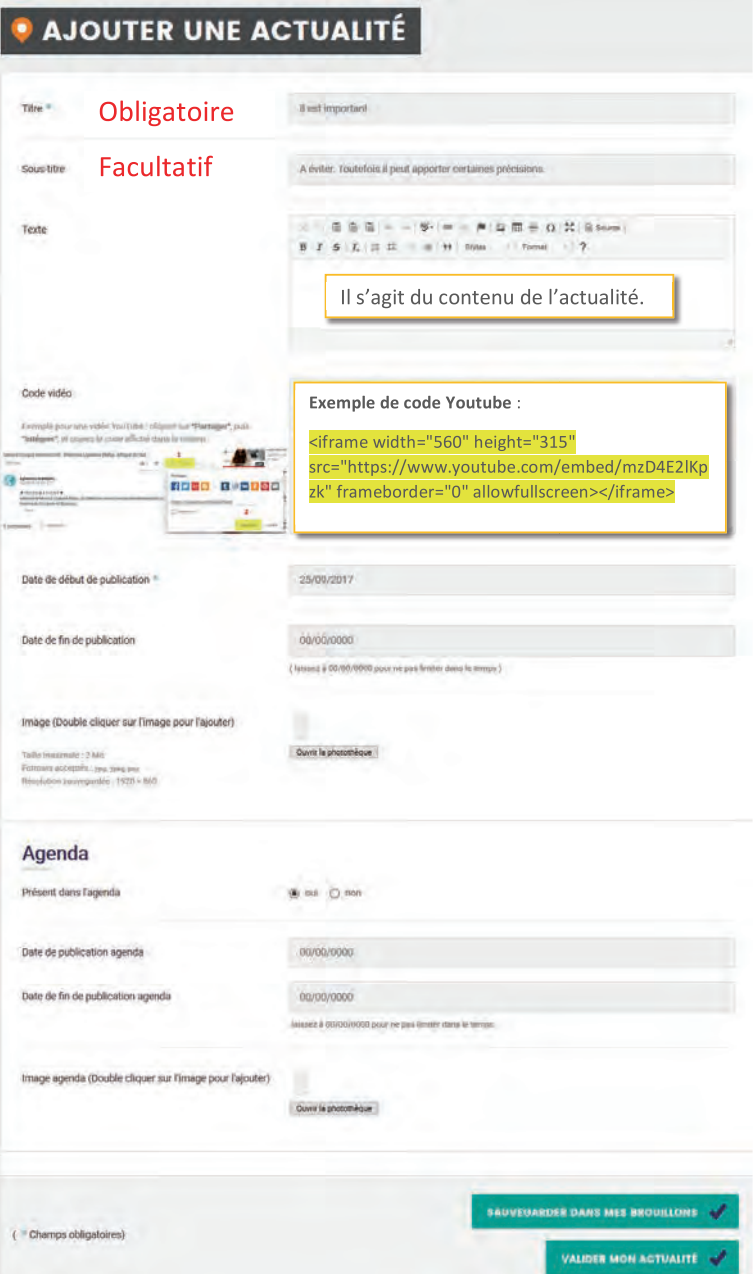

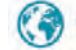

Voyons en détail tous ces champs.

#### Titre, sous-titre et texte

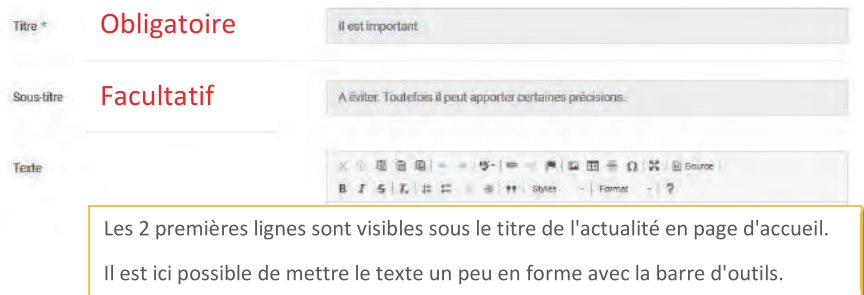

#### Code vidéo

Vous pouvez également ajouter une vidéo en incluant le code proposé par les différentes plateformes de partage de vidéo.

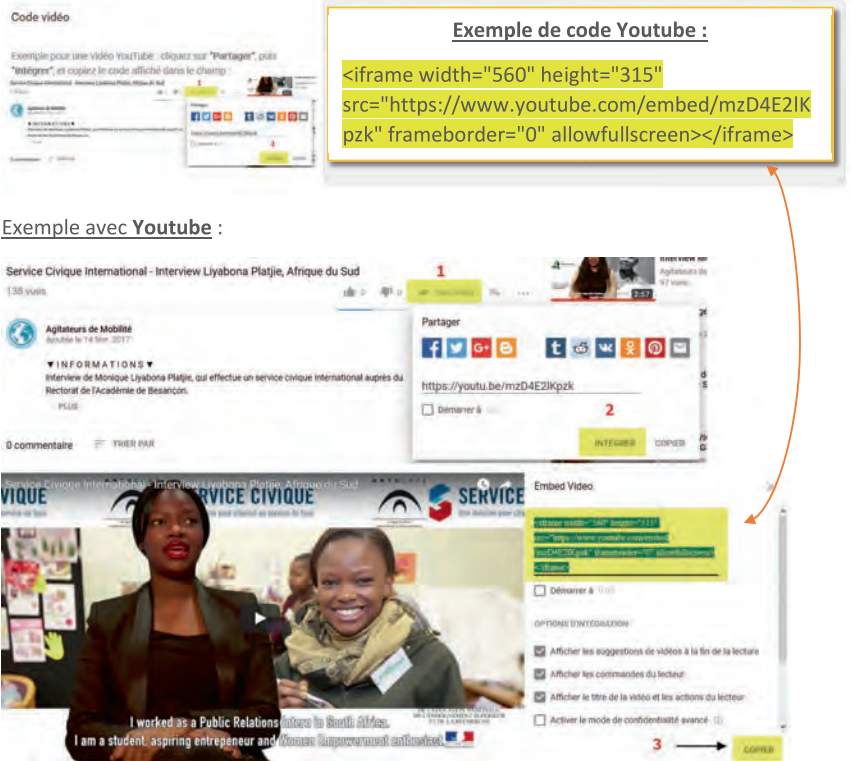

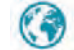

#### Les dates de publication

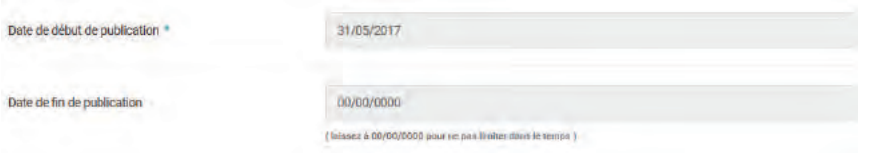

#### • Début de publication :

Par défaut il s'agit de la date du jour, vous pouvez antidater et choisir une date « dans le futur » : votre article sera publié à la date choisie.

#### • Fin de publication :

Par défaut n'est pas définie, cela signifie que votre actualité reste en ligne tant que vous n'avez pas décidé de la retirer.

Attention lorsqu'il s'agit d'un évènement ! Si vous indiquez une date, votre actualité sera automatiquement dépubliée à ce moment-là.

#### Image

Le champ image est lui aussi important.

En effet, l'image choisie sera celle affichée en arrière-plan sur les slides de la page d'accueil.

#### Image

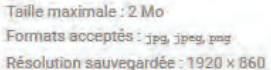

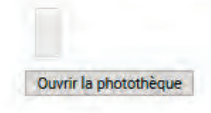

Le champ image vous invite à ouvrir la photothèque.

La fenêtre qui s'ouvre alors vous donne le choix entre deux possibilités :

- Envoyer une photo/image
- Choisir une photo parmi celles proposées

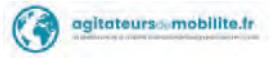

#### Choisir une photo:

Plus de 800 images sont disponibles pour illustrer facilement vos articles.

Un moteur de recherche par mots-clés est disponible pour rechercher l'image qui pourrait convenir (vous pouvez faire une recherche par pays par exemple).

Il vous suffit de la sélectionner pour l'intégrer comme image d'illustration de l'article.

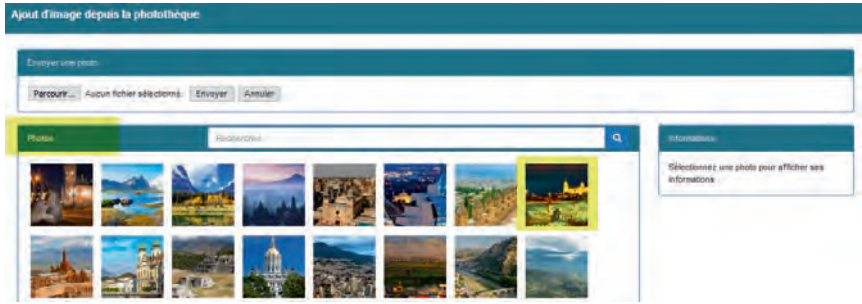

Double-cliquez sur l'image pour l'ajouter à votre actualité

Importez votre propre image :

Vous pouvez aussi importer vos propres images, mais attention de bien respecter les consignes de résolution et de poids du fichier (1920 x 860 et max 2Mo).

Pour importer votre propre image, cliquez ici

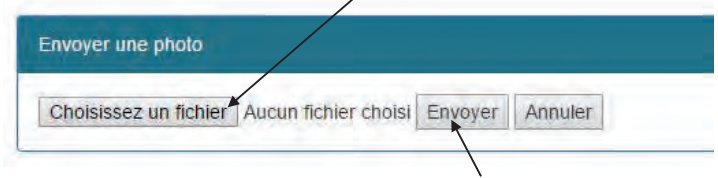

Après avoir choisi l'image à importer, cliquez sur « envoyer ».

Il est souhaitable de remplir les différents champs sous l'image car ils ont une influence sur le référencement (visibilité sur Google et les autres moteurs de recherche).

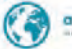

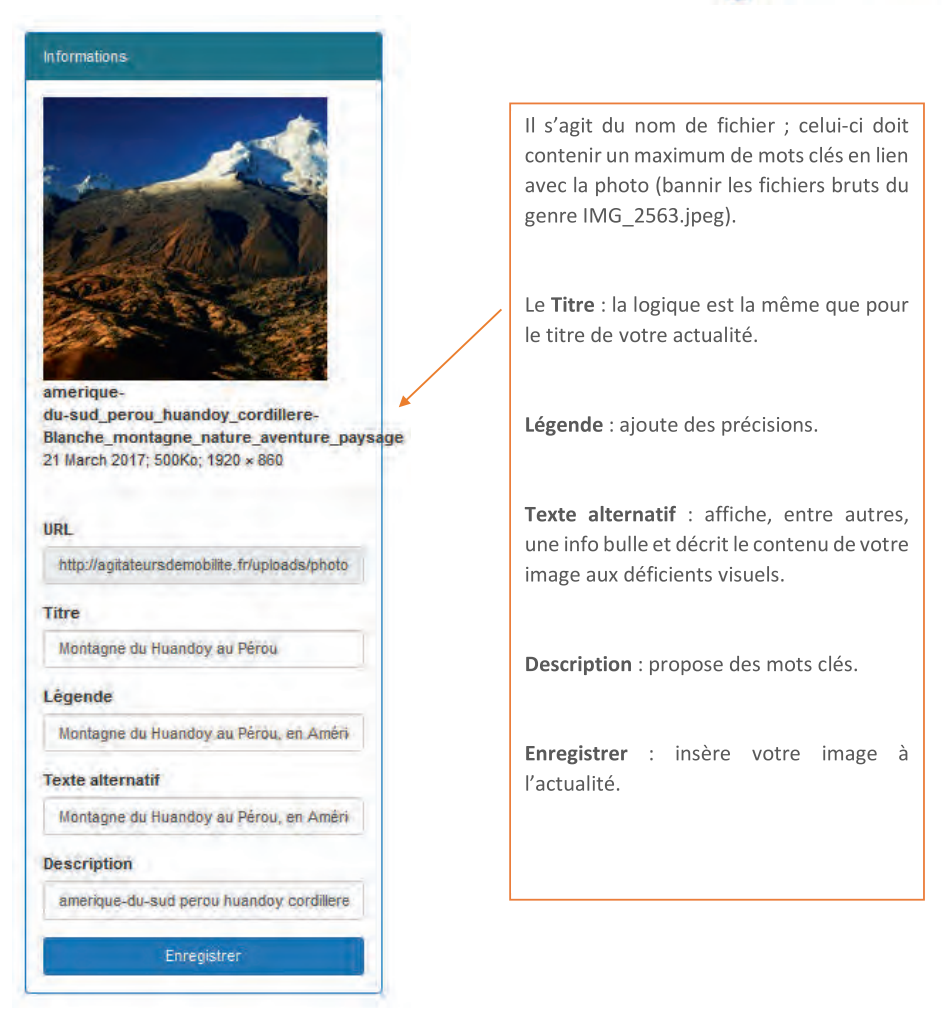

Le fait de bien renseigner ces champs ajoute des informations utiles à Google et donc au référencement. Ne négligez pas cette étape.

#### A savoir:

- Les actualités concernent les événements et les informations liées à la thématique de la mobilité internationale. Elles sont validées par les administrateurs de la plateforme. Afin de respecter les chartes éditoriales quelques modifications (texte et/ou image) peuvent être effectuées.

- Les publications du site se partagent aisément avec vos réseaux sociaux (Facebook, Twitter).

- Toutes les actualités peuvent être visibles sur www.agitateursdemobilite.fr/actualite

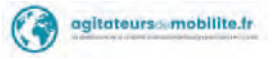

#### L'Agenda

L'Agenda n'apparaît que dans l'Espace Pro (voir p. 42).

Lors de la rédaction d'une actualité, cette fonctionnalité permet d'ajouter votre contenu à la rubrique Agenda de l'Espace Pro.

#### Par défaut la case « Qui » est cochée.

Les champs dates permettent de définir une période de publication.

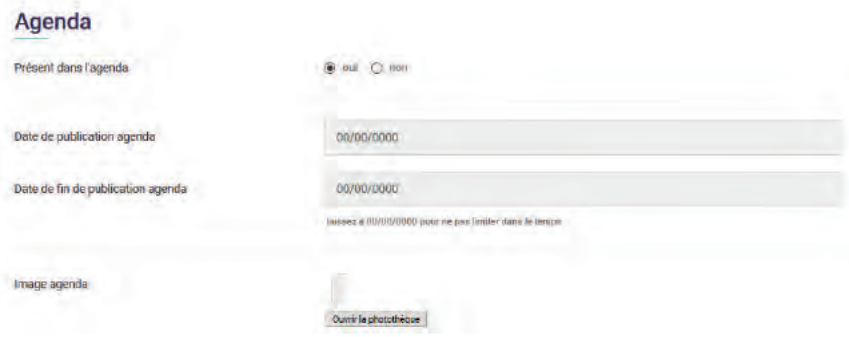

Vous pouvez également ajouter un visuel à votre agenda.

#### Validation de votre actualité

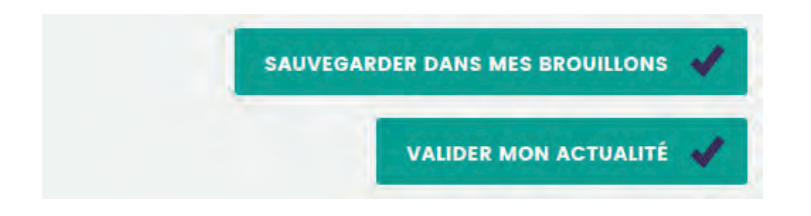

Sauvegarder dans mes brouillons permet de continuer ultérieurement.

Votre actualité ne sera visible que par vous.

Valider mon actualité envoie une demande de validation aux administrateurs du site : tant que celle-ci n'est pas validée, elle ne sera pas visible du public.

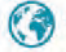

Actualité publiée sur le site : Ä

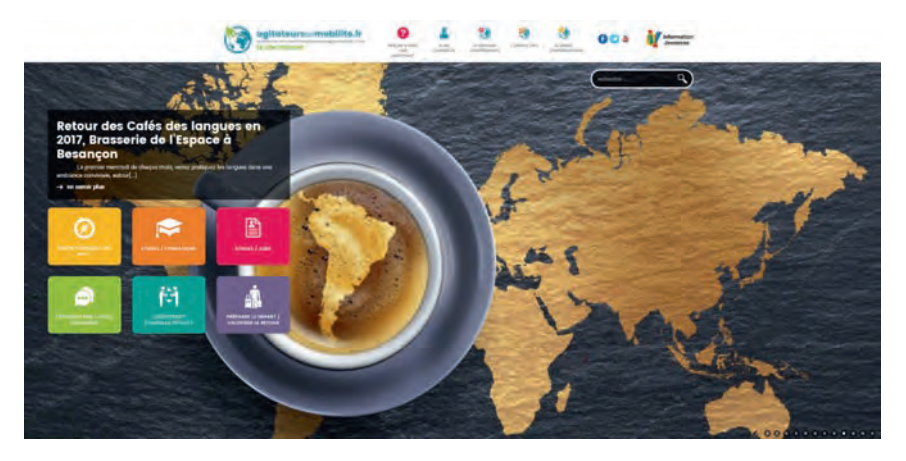

L'image choisie lors de la rédaction de votre article apparaîtra ici en fond.

Le titre de votre actualité et le début de son contenu apparaissent en haut sur fond gris.

Pour lire l'actualité, cliquez dessus (titre ou image).

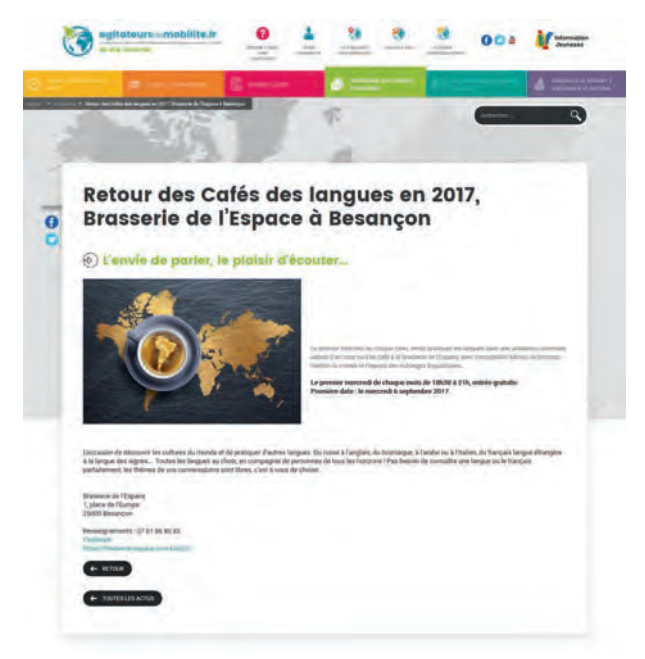

A noter que les icônes Facebook et Twitter permettent à l'internaute de partager directement votre actualité sur ses propres comptes.

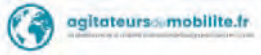

#### ■ Espace ressources

Il s'agit des ressources mises à la disposition des professionnels de la mobilité internationale : études, notes thématiques, newsletters...

Vous avez la possibilité de télécharger des guides au format numérique, mais aussi de mettre en ligne le vôtre pour le partager avec les autres organismes de la plateforme.

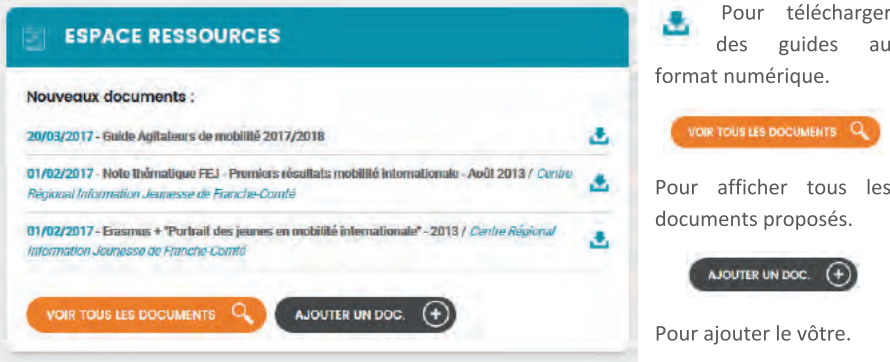

• Voir tous les documents :

Affiche la liste de tous les documents disponibles et les propose au téléchargement.

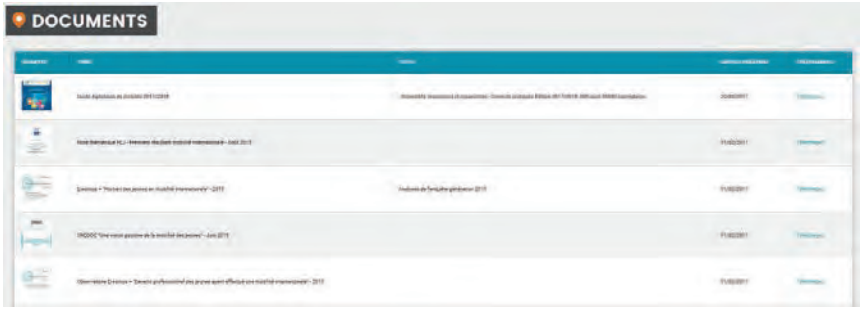

Les champs vignette, titre et texte donnent une idée du type de document proposé au téléchargement.

D'où l'importance de bien renseigner ces champs si vous proposez vous-même des documents en partage.

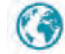

• Ajouter un document :

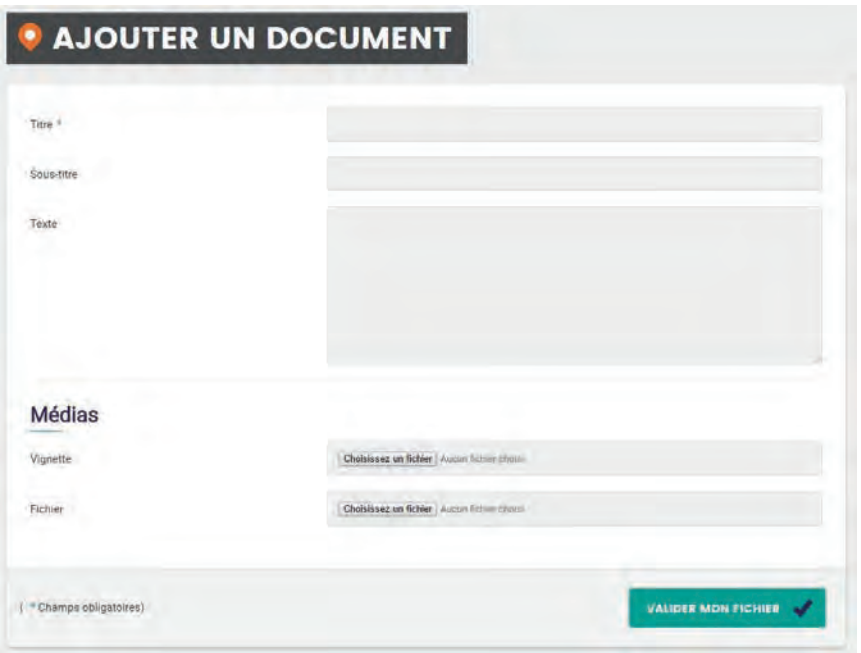

Comme évoqué précédemment, les champs titre, texte et vignette ont une influence sur l'internaute qui cliquera (ou pas) sur votre document.

Et bien sûr, n'oubliez pas d'envoyer votre fichier en cliquant sur « Fichier ».

Fichier

Parcourir, Aucun ficher sélectionné

Une fois tous les champs renseignés, il ne vous reste plus qu'à valider.

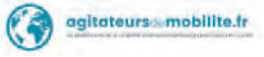

#### $\overline{\phantom{a}}$ **Catalogue des formations**

Il s'agit ici du catalogue des formations à destination de tous les professionnels en relation avec un public de jeunes.

Ces formations sont gratuites et dans toute la région Bourgogne-Franche-Comté.

 $\bullet$ 

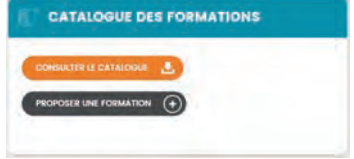

Là encore deux choix possibles :

- Consulter le catalogue
- Proposer une formation  $\bullet$
- Consulter le catalogue :

## **Catalogue des formations**

Des séences de formations sont mises en place toute l'année en Bourgogne-Franche-Comté sur le thême de la mobilité internationale, afin de préparer et d'accompagner chacun dans son projet

Cet espace dédié aux formations sur la mobilité internationale :

 $\bullet$  propose des formations pour les professionnels de la jeunesse. · propose dos actions de consibilidation des journes

#### to Les formations pour les professionnels de la jeunesse

One actions on him au cours du Ter semiestre 2017

issent owene a lost esporasones de la jerrega de Seugopa Panchi-Comé. Elle repognet 12 bénorque, connad us examble de conivers de acresibles y a<br>Instala foncialismos en not central la medilla intenstanda ou ou redividende

Ellevapol glatates, commoles per le Fonda d'experim

tenting préduismel die formations

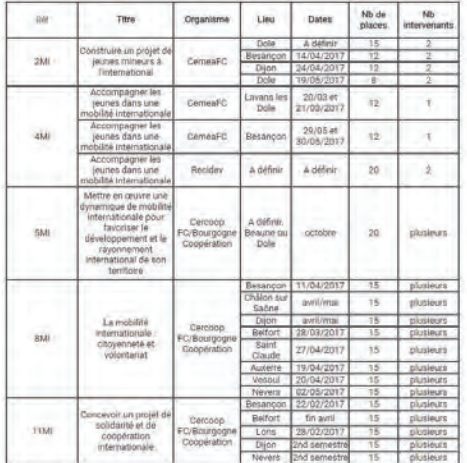

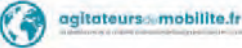

#### $\circledast$  Les actions de sensibilisation pour les jeunes

Des animations, des laterventions en milleu acolairé et socio-éducatif, des événements ou encore des soirées thématiques sont organisés en Bourgogné Franche -<br>Conté ain da censibiliser a d'informer les jeunes de la répon

Plus d'informations : contacter la plateforme au 03 81 21 16 07 ou plateforme@agitateursdemobilite.fr

Proposer une formation : ٠

Vous pouvez proposer des formations qui seront ajoutées dans le catalogue des formations.

Téléchargez le document à remplir en cliquant sur « Proposer une formation ». Après avoir rempli le document, le transmettre par courriel à « plateforme@agitateursdemobilite.fr ».

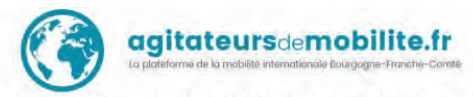

Action de formation des professionnel-le-s - 1er semestre 2017 (compléter ce doc et le transmettre à plateforme@agitateursdemobilite.fr)

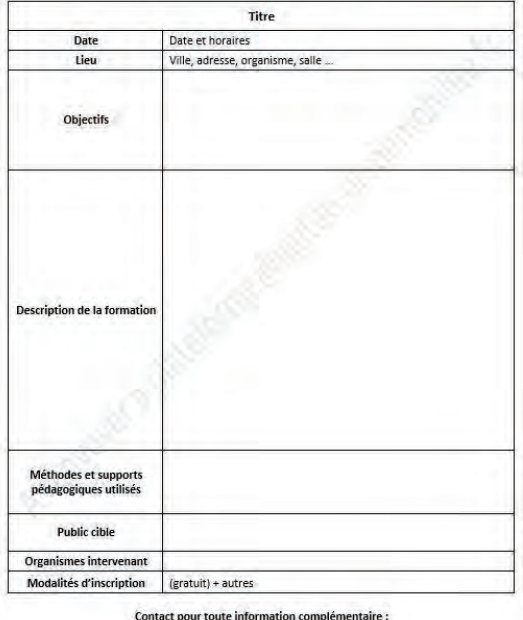

Nom, fonction, organisme, tél + email

motion 03 in 2 in 077 Ratejome conconse cal la crij u **Arrest 15000 sexu** ciclele mejorqiche redemposite () **Ballion** 

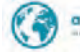

#### ■ Suivi des ieunes

Outil de suivi des jeunes et de publication de témoignages.

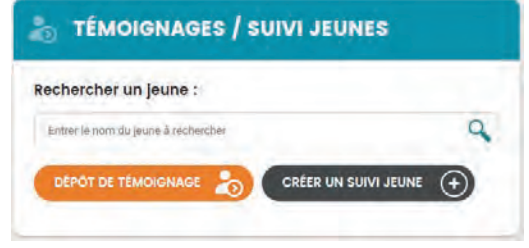

Déposer un témoignage :  $\bullet$ 

Vous avez la possibilité d'accompagner le jeune dans son dépôt de témoignage.

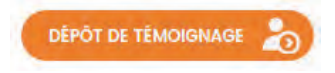

#### Ne peut se faire qu'avec un jeune.

Vous l'accompagnez mais c'est bien lui qui dépose son propre témoignage : un message vous indique que vous allez sortir de votre espace pour accéder à la partie « Déposer un témoignage » de l'espace « Le partage d'expériences ».

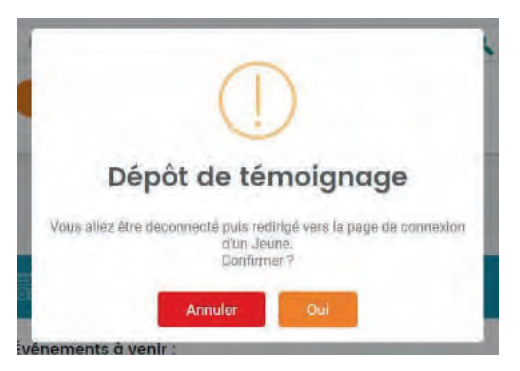

Pour déposer un témoignage, cliquez sur « oui ».

En cliquant sur « oui », vous serez redirigé vers la page vous permettant de déposer le témoignage du jeune.

Pour le contenu d'un témoignage, voir page 14.

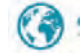

Créer un suivi jeune : ٠

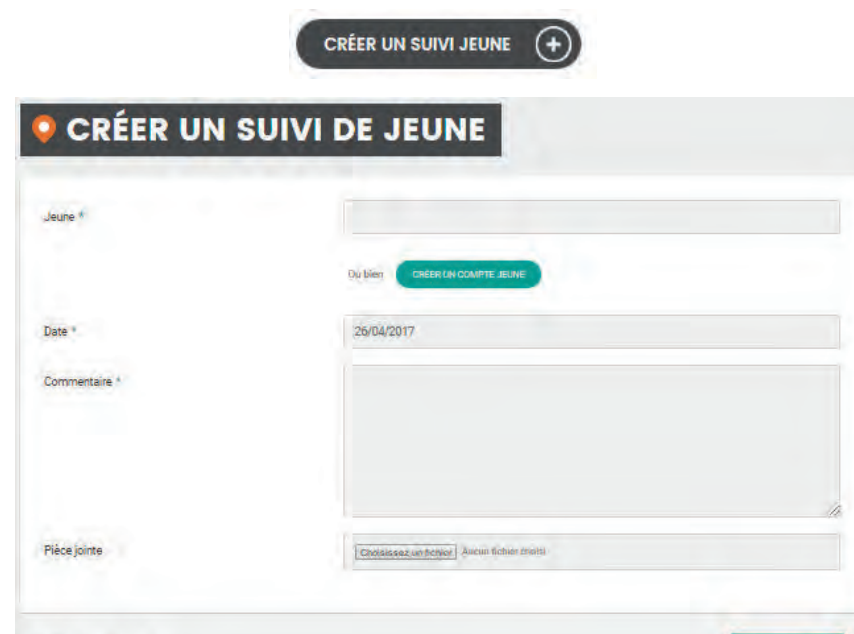

( \* Champs obligatoires) VALIDER V

Cet outil permet aux organismes de prendre en note des informations sur un jeune. Ces informations sont consultables uniquement par l'organisme.

Il vous est possible de rechercher un jeune en entrant son nom dans la case « jeune ».

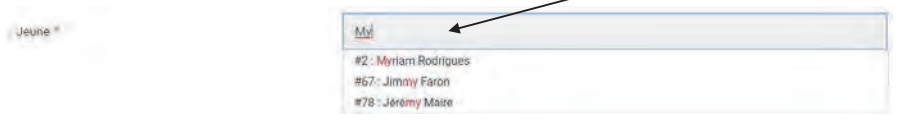

Si le jeune n'a pas encore de compte, vous avez la possibilité de créer un compte jeune en cliquant ici.

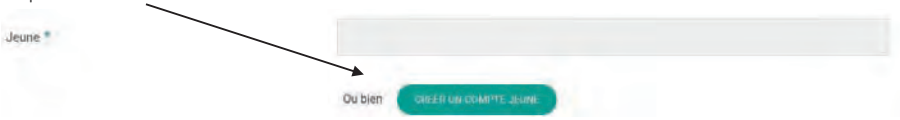

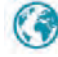

• Créer un compte jeune :

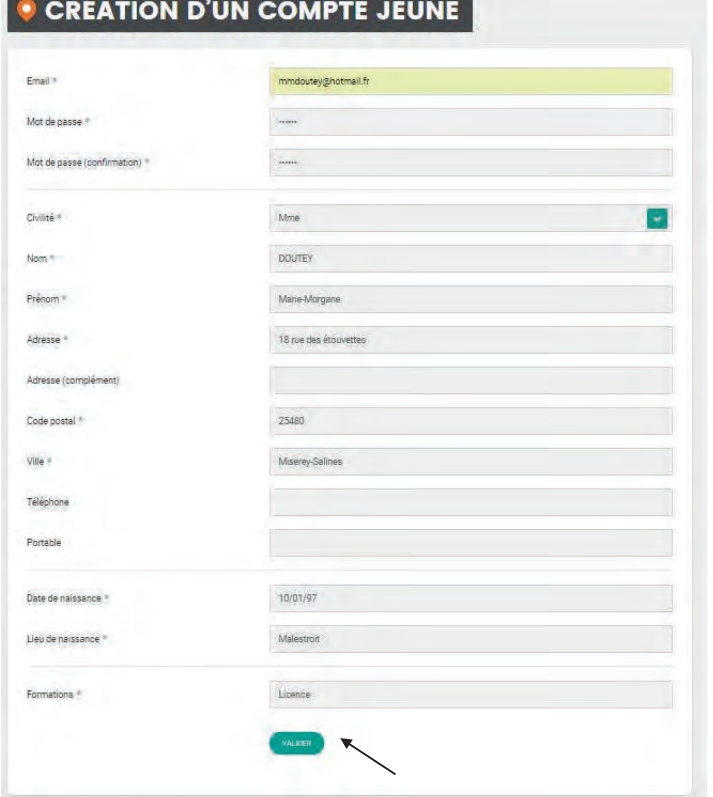

Remplissez les différents champs et cliquez sur « valider ».

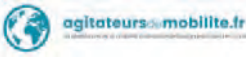

#### ■ Agenda

Cet outil permet de consulter les actualités et d'ajouter un événement.

Il n'est visible que depuis votre Espace Pro.

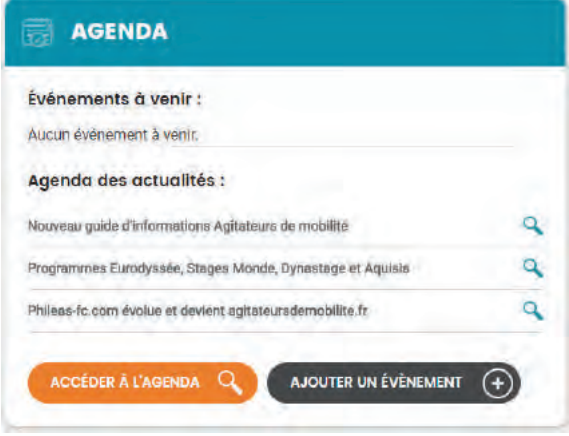

• Accéder à l'agenda :

## **Agenda**

Il n'y a aucun événement à venir.

### Agenda des actualités

- $\mathbf{r}$ Nouveau guide d'informations Agitateurs de mobilité
- Programmes Eurodyssée, Stages Monde, Dynastage et Aquiaia<br>Philese-fc.com évolue et devient agitateursdemobilite.fr
- 
- 
- 
- 
- Primese recommendual et devient agriculateursdemobilite.fr<br>Interview du blogueur voyage Alex Vizeo<br>Stages Monde : interview de Delphine à Galway<br>Interview des rédacteurs du blog voyage One Day One Travel<br>Eurodyssée : offre
- 
- Formations pour les pros "Accompagner les jeunes dans une mobilité internationale" ٠
- Agriviva, découverte de l'agriculture suis
- Erasmus a 30 ans
- Sessions d'information Canada
- 15/03/2017 Forum de la mobilité le 30 Mai 2017 à Festival Arc Les Gray / Fédération des Maisons familiales rurales de Franche-Comté  $\ddot{\phantom{1}}$
- 03/04/2017 Formations pour les pros "Construire un projet de jeunes mineurs à l'international"
- 25/04/2017 Fêtez l'Europe le 13 mai à Besançon
- 25/04/2017 Le Joli mois de l'Europe édition 2017

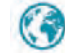

• Ajouter un évènement :

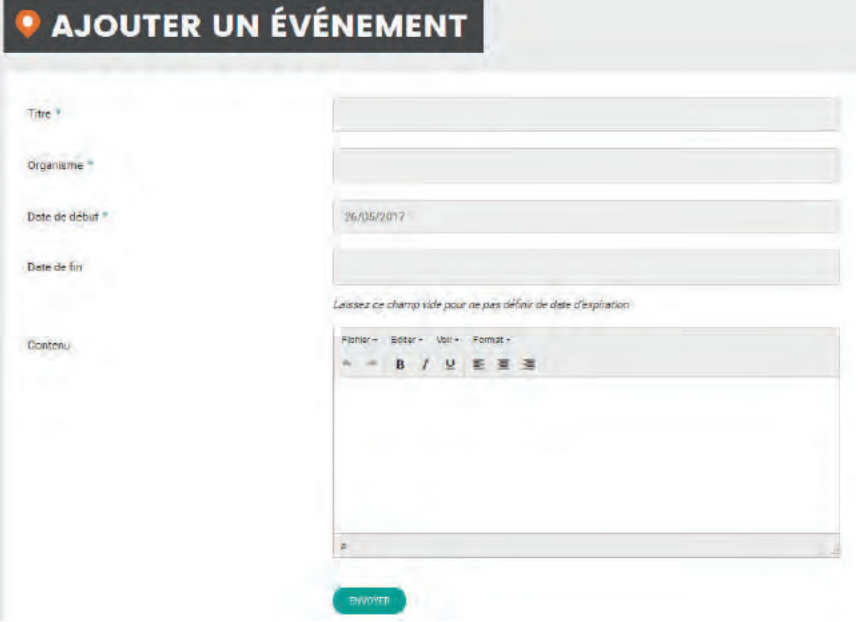

#### $\blacksquare$  Mes demandes

#### Historique des demandes

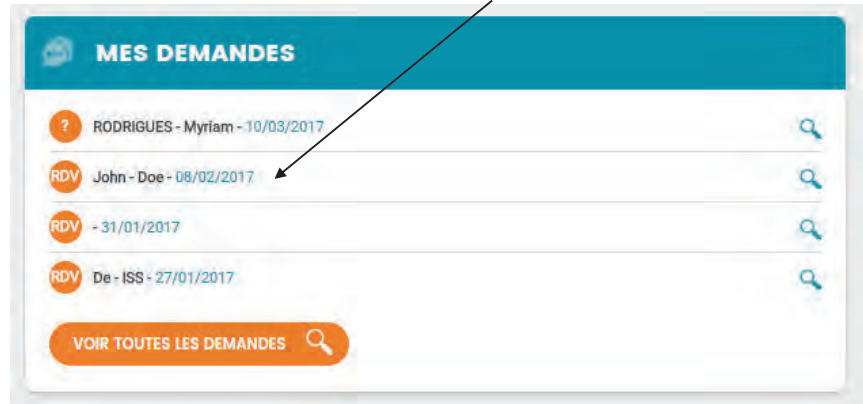

Les jeunes ont la possibilité de vous contacter pour vos poser des questions ou vous solliciter pour un rendez-vous. C'est le référent de l'organisme qui reçoit la question sur sa messagerie professionnelle. Il peut y répondre directement.

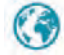

#### Sites de la plateforme П

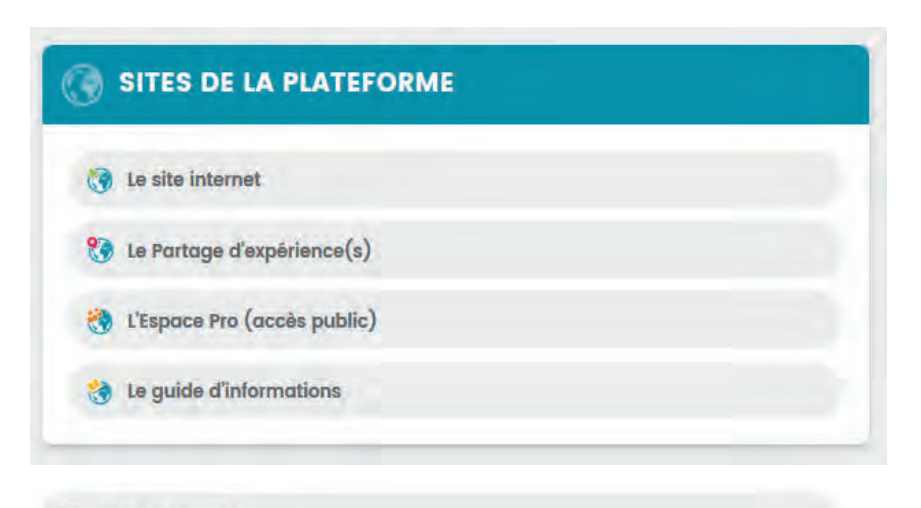

**to** Le site internet

Accès direct au site internet « agitateursdemobilite.fr ».

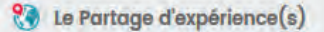

Accès direct à la page dédiée au partage d'expériences.

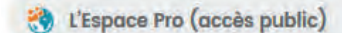

Accès direct à l'espace pro.

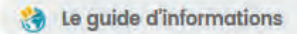

Accès direct au guide d'informations.

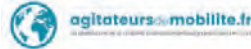

## 5 - Le guide d'informations

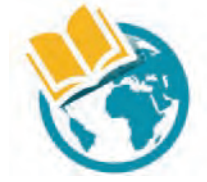

agitateursdemobilite.fr La plateforme de la mobilité internationale Bourgogne-Franche-Comté Le guide d'informations

Un guide d'informations est disponible au format papier sur simple demande (plateforme@agitateursdemobilite.fr).  $\mathop{\rm H}\nolimits$ est également consultable sur  $|_{\rho}$ site agitateursdemobilite.fr en cliquant sur l'icône « le guide d'informations » située en haut de page.

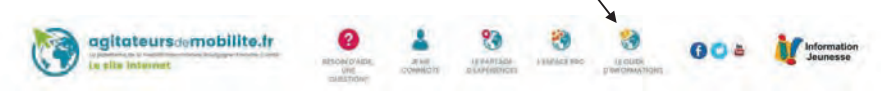

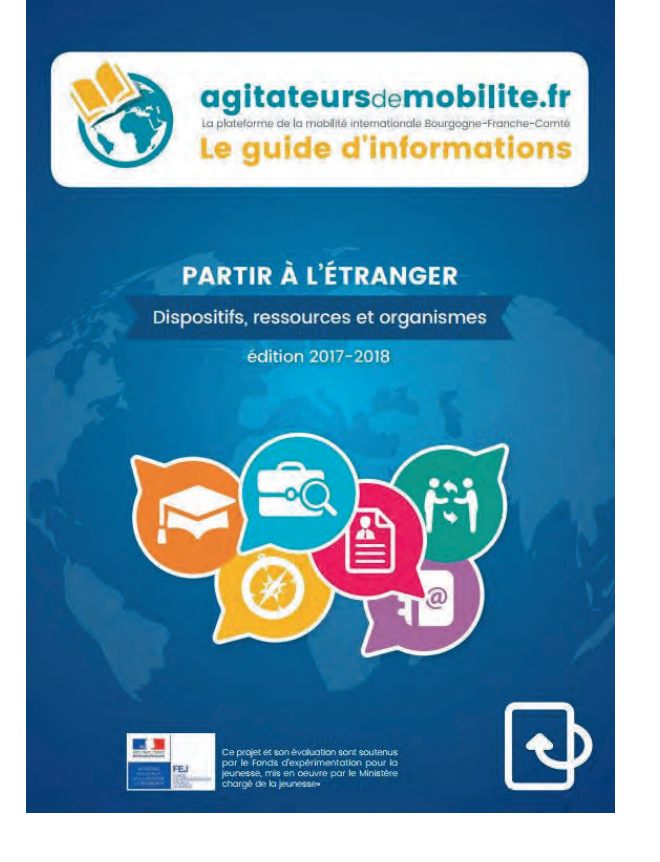

## Annexe 1

## **Charte du bon Ambassadeur**

## Partager son expérience sur agitateursdemobilite.fr et devenir ambassadeur/drice

Être ambassadeur de la mobilité, en quoi cela consiste ? Notre objectif à travers ce site de géolocalisation et de partage d'expériences est de créer une communauté de jeunes globe-trotteurs de Bourgogne-Franche-Comté. Nous souhaitons encourager les jeunes de la région à échanger avec d'autres jeunes français ayant voyagé dans le monde, ou venus en France.

Lorsque vous vous inscrivez sur Agitateurs de mobilité et déposez un témoignage, vous devenez un ambassadeur de la mobilité internationale en France. D'autres jeunes vont vous contacter afin d'en savoir plus sur votre expérience à l'étranger, toutes les astuces que vous avez apprises en vivant sur place qu'un site d'information classique ne fournit pas.

En déposant un témoignage sur notre site, vous vous engagez à respecter les conditions générales d'utilisation du site, ainsi que les conditions listées ci-dessous.

### Déposer un témoignage

Vous vous engagez à parler de votre expérience et à ne pas falsifier de témoignages.

Vous parlerez honnêtement et objectivement de votre expérience.

Nous vous rappelons que les témoignages sont mis en ligne pour une durée de 1 an, renouvelable une fois maximum, après validation par l'administrateur.

En déposant un témoignage (écrit, audio, vidéo...) vous autorisez le Crij de Franche-Comté à publier son contenu. Le Crij de Franche-Comté s'engage à ne pas l'utiliser sur d'autres supports sans votre accord préalable. Il ne peut être tenu responsable de son utilisation par un tiers. Cependant, il vous informe que ses partenaires associés à la collecte de témoignages sont susceptibles de faire des liens vers le site.

Vous pourrez à tout moment demander le retrait de votre témoignage du site agitateurs de mobilité, en ligne depuis votre espace personnel ou en contactant le Crij de Franche-Comté.

Vous acceptez que vos photos, vidéos, textes que vous mettez en ligne soient utilisés par les Crij de Bourgogne et de Franche-Comté à des fins de promotion du site internet et de la mobilité internationale. A cette fin vous leur en cédez les droits.

Vous ne pouvez déposer de témoignage que si vous êtes majeur en France, c'est à dire 18 ans révolus.

acitateurs smobilite fr

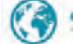

### Respecter la loi, respecter les autres

Vous respecterez les droits à l'image et ne publierez pas de photos où des personnes tierces sont reconnaissables sans leur accord.

De la même manière vous respecterez la vie privée d'autrui, et ne mentionnerez pas le nom, prénom, ou des informations permettant d'identifier d'autres personnes.

Vous assurez être l'auteur des documents (photos, vidéos, audios) que vous partagez, ou en avoir obtenu les droits.

Vous respecterez la liberté d'autrui, et ne tiendrez pas de propos iniurieux, diffamatoires, racistes, etc. dans le respect de la politique de confidentialité du site et de la législation.

Vous êtes responsable de vos propos. Vous ne partagerez aucun document et ne fournirez aucun lien vers des sites/blogs contenant des contenus illicites, choquants, incitant à la haine, ou inappropriés,

## Assurer sa sécurité

Le Crij de Franche-Comté s'engage à ce que l'administrateur vérifie tous les courriels qui vous seront adressés via le formulaire en ligne avant qu'ils ne vous soient transférés, mais ne pourra être tenu responsable dans le cas où vous jugeriez le contenu inapproprié malgré tout.

Nous vous conseillons de ne pas dévoiler d'informations personnelles en ligne, dans le formulaire de témoignage ou lors de vos échanges avec les personnes entrant en contact avec vous, qui permettraient de vous reconnaître telles que : nom, adresse, numéro de sécurité sociale, numéro de téléphone, etc.

Dans le cas où une rencontre serait organisée hors d'un cadre géré par le Crij de Franche-Comté et ses partenaires, pensez à prendre les précautions nécessaires à votre sécurité. Nous vous conseillons de prévenir au moins une personne de cette rencontre, et que celle-ci ait lieu dans un lieu public.

Les données confidentielles indiquées lors de l'inscription (nom, adresse, courriel, téléphone) n'apparaîtront pas en ligne sur le site internet. Le Crij de Franche-Comté s'engage à ne pas les diffuser à un tiers. Apparaîtront seuls le prénom, l'âge, la période du séjour, le pays et la ville d'origine, le pays et la ville de destination, et la photo le cas échéant

Vous pouvez à tout moment consulter les informations vous concernant, les modifier, ou les supprimer en accédant à votre compte ou en contactant le Crij de Franche-Comté.

> Commission Nationale Informatique et Liberté Déclaration CNIL n° 1128509.

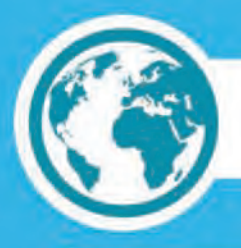

## Une question, une modification, une suggestion?

## plateforme@agitateursdemobilite.fr

## CRIJ de Franche-Comté

27 rue de la République 25000 Besançon Norrédine FERCHICHI Tél: 03 81 21 16 09

## **CRIJ de Bourgogne**

2, rue des Corroyeurs **21000 Dijon Jean-Marc GAVOILLE** Tél: 03 80 44 18 29

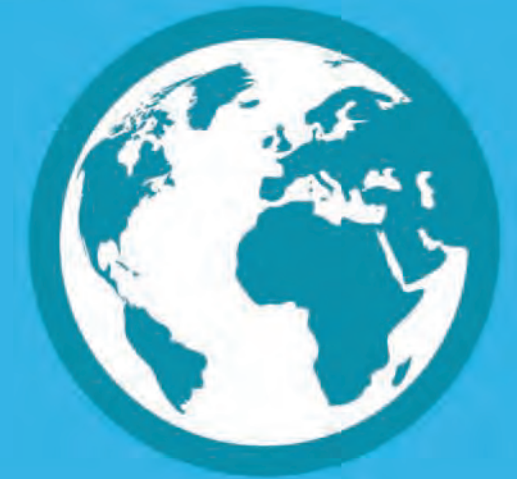

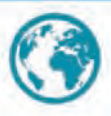

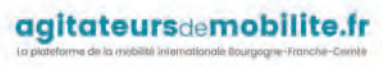

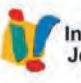

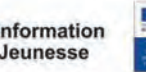

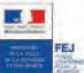

e projet et son évaluation sont soute le Fonds d'expérimentation pour la unesse, mis en œuvre par le Ministère argé de la jeunesse.